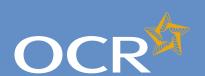

## Special Consideration Online

## Submitting special consideration requests via Interchange

A step-by-step guide to support the submission of special consideration requests for 14–19 qualifications.

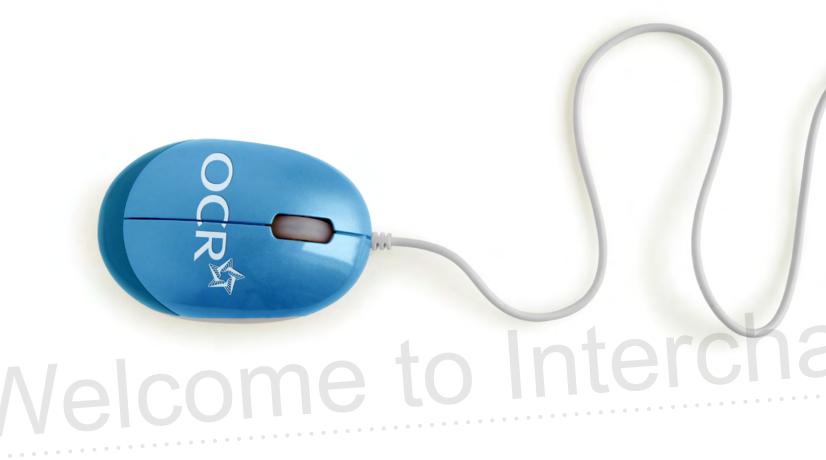

| Introduction                                      | 2          |
|---------------------------------------------------|------------|
| Log in to Interchange                             | 3          |
| Special Consideration Online homepage             | 4          |
| Individual candidates                             | 5          |
| Present but disadvantaged candidates              | 6          |
| Select a candidate                                | 7          |
| Provide details of the disadvantaged candidate    | 8          |
| Select unit(s)/component(s)                       | 9          |
| Confirm and submit the application                | 10         |
| Absent candidates                                 | 11         |
| Select a candidate                                | 12         |
| Provide details of the absence                    | 13         |
| Select unit(s)/component(s)                       | 14         |
| Confirm and submit the application                | 15         |
| Coursework applications                           | 16         |
| Select a series                                   | 17         |
| Select a candidate                                | 18         |
| Select unit(s)/component(s)                       | 19         |
| Coursework details                                | 20         |
| Summary details                                   | 21         |
| Multiple candidates                               | 22         |
| Present but disadvantaged candidates              | 23         |
| Select unit/component                             | 24         |
| Select candidates                                 | 25         |
| Provide details of disadvantage                   | 26         |
| Confirm and submit the application                | 27         |
| Absent candidates                                 | 28         |
| Select unit/component                             | 29         |
| Select candidates                                 | 30         |
| Provide details of the absence                    | 31         |
| Confirm and submit the application                | 32         |
| Coursework applications                           | 33         |
| Select a series                                   | 34         |
| Select unit/component                             | 35         |
| Select candidates                                 | 36         |
| Coursework details                                | 37         |
| Summary details                                   | 38         |
| Application details – accepted, rejected, pending | <b>3</b> 9 |
| View submitted applications                       | 40         |

**Further support** 

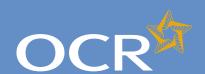

### Special Consideration Online

| Introduction                                      | 2  |
|---------------------------------------------------|----|
| Log in to Interchange                             | 3  |
| Special Consideration Online homepage             | 4  |
| Individual candidates                             | 5  |
| Present but disadvantaged candidates              | 6  |
| Select a candidate                                | 7  |
| Provide details of the disadvantaged candidate    | 8  |
| Select unit(s)/component(s)                       | 9  |
| Confirm and submit the application                | 10 |
| Absent candidates                                 | 11 |
| Select a candidate                                | 12 |
| Provide details of the absence                    | 13 |
| Select unit(s)/component(s)                       | 14 |
| Confirm and submit the application                | 15 |
| Coursework applications                           | 16 |
| Select a series                                   | 17 |
| Select a candidate                                | 18 |
| Select unit(s)/component(s)                       | 19 |
| Coursework details                                | 20 |
| Summary details                                   | 21 |
| Multiple candidates                               | 22 |
| Present but disadvantaged candidates              | 23 |
| Select unit/component                             | 24 |
| Select candidates                                 | 25 |
| Provide details of disadvantage                   | 26 |
| Confirm and submit the application                | 27 |
| Absent candidates                                 | 28 |
| Select unit/component                             | 29 |
| Select candidates                                 | 30 |
| Provide details of the absence                    | 31 |
| Confirm and submit the application                | 32 |
| Coursework applications                           | 33 |
| Select a series                                   | 34 |
| Select unit/component                             | 35 |
| Select candidates                                 | 36 |
| Coursework details                                | 37 |
| Summary details                                   | 38 |
| Application details – accepted, rejected, pending | 39 |

View submitted applications

**Further support** 

#### Introduction

This guide demonstrates how to quickly and easily submit a special consideration request via Interchange for an individual or multiple candidates entered for a 14–19 qualification.

#### https://interchange.ocr.org.uk

#### Remember:

- Requests concerning timetabled exams should be submitted within seven days of the last exam in the series in that subject.
- Please submit requests concerning coursework/controlled assessment as soon as you are aware of a problem affecting the assessment.

For more information about the regulations and guidance surrounding special consideration applications, see the JCQ website.

www.jcq.org.uk/exams\_office/access\_arrangements/regulationsandguidance/

For help getting started with Interchange, please see our quick start quide.

#### Quick start guide:

www.ocr.org.uk/interchange

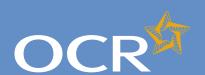

### Special Consideration Online

| Introduction                                      | 2  |
|---------------------------------------------------|----|
| Log in to Interchange                             | 3  |
| Special Consideration Online homepage             | 4  |
| Individual candidates                             | 5  |
| Present but disadvantaged candidates              | 6  |
| Select a candidate                                | 7  |
| Provide details of the disadvantaged candidate    | 8  |
| Select unit(s)/component(s)                       | 9  |
| Confirm and submit the application                | 10 |
| Absent candidates                                 | 11 |
| Select a candidate                                | 12 |
| Provide details of the absence                    | 13 |
| Select unit(s)/component(s)                       | 14 |
| Confirm and submit the application                | 15 |
| Coursework applications                           | 16 |
| Select a series                                   | 17 |
| Select a candidate                                | 18 |
| Select unit(s)/component(s)                       | 19 |
| Coursework details                                | 20 |
| Summary details                                   | 21 |
| Multiple candidates                               | 22 |
| Present but disadvantaged candidates              | 23 |
| Select unit/component                             | 24 |
| Select candidates                                 | 25 |
| Provide details of disadvantage                   | 26 |
| Confirm and submit the application                | 27 |
| Absent candidates                                 | 28 |
| Select unit/component                             | 29 |
| Select candidates                                 | 30 |
| Provide details of the absence                    | 31 |
| Confirm and submit the application                | 32 |
| Coursework applications                           | 33 |
| Select a series                                   | 34 |
| Select unit/component                             | 35 |
| Select candidates                                 | 36 |
| Coursework details                                | 37 |
| Summary details                                   | 38 |
| Application details – accepted, rejected, pending | 39 |
| View submitted applications                       | 40 |
| Further support                                   | 41 |

### Log in to Interchange

Log in to Interchange, hover over 'Special consideration' in the left-hand menu and click on 'Special consideration online'.

Choose 'Special consideration' from left-hand menu

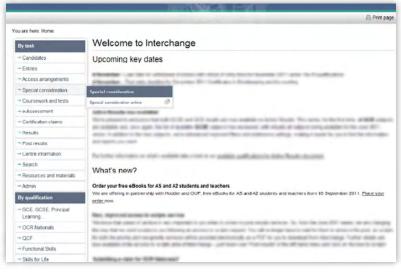

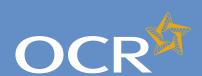

## Special Consideration Online

| Introduction                                      | 2  |
|---------------------------------------------------|----|
| Log in to Interchange                             | 3  |
| Special Consideration Online homepage             | 4  |
| Individual candidates                             | 5  |
| Present but disadvantaged candidates              | 6  |
| Select a candidate                                | 7  |
| Provide details of the disadvantaged candidate    | 8  |
| Select unit(s)/component(s)                       | 9  |
| Confirm and submit the application                | 10 |
| Absent candidates                                 | 11 |
| Select a candidate                                | 12 |
| Provide details of the absence                    | 13 |
| Select unit(s)/component(s)                       | 14 |
| Confirm and submit the application                | 15 |
| Coursework applications                           | 16 |
| Select a series                                   | 17 |
| Select a candidate                                | 18 |
| Select unit(s)/component(s)                       | 19 |
| Coursework details                                | 20 |
| Summary details                                   | 21 |
| Multiple candidates                               | 22 |
| Present but disadvantaged candidates              | 23 |
| Select unit/component                             | 24 |
| Select candidates                                 | 25 |
| Provide details of disadvantage                   | 26 |
| Confirm and submit the application                | 27 |
| Absent candidates                                 | 28 |
| Select unit/component                             | 29 |
| Select candidates                                 | 30 |
| Provide details of the absence                    | 31 |
| Confirm and submit the application                | 32 |
| Coursework applications                           | 33 |
| Select a series                                   | 34 |
| Select unit/component                             | 35 |
| Select candidates                                 | 36 |
| Coursework details                                | 37 |
| Summary details                                   | 38 |
| Application details – accepted, rejected, pending | 39 |
| View submitted applications                       | 40 |
| Further support                                   | 41 |

## Special Consideration Online homepage – select your application type

You will then see the Special Consideration Online homepage. From here, you can:

- Submit a request for present but disadvantaged candidates
- Submit a request for absent candidates
- Submit a request related to coursework or controlled assessment (including practicals and orals)
- View previously submitted requests for your centre.

To get started, follow the instructions for either individual starting on page **5** or for multiple candidates starting on page **22**.

Special Consideration Online homepage

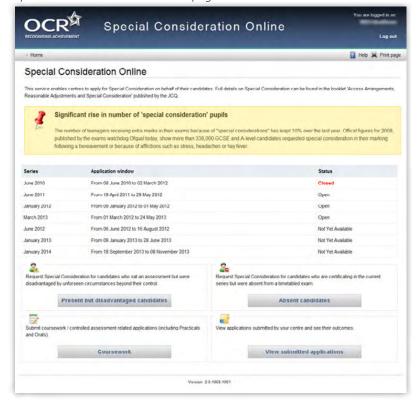

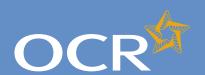

## Special Consideration Online

| Introduction                                                                                                    | 2                                |
|----------------------------------------------------------------------------------------------------|----------------------------------|
| Log in to Interchange                                                                                                    | 3                                |
| Special Consideration Online homepage                                                                                                    | 4                                |
| Individual candidates                                                                                                    | 5                                |
| Present but disadvantaged candidates                                                                                                    | 6                                |
| Select a candidate                                                                                                    | 7                                |
| Provide details of the disadvantaged candidate                                                                                                    | 8                                |
| Select unit(s)/component(s)                                                                                                    | 9                                |
| Confirm and submit the application                                                                                                    | 10                               |
| Absent candidates                                                                                                    | 11                               |
| Select a candidate                                                                                                    | 12                               |
| Provide details of the absence                                                                                                    | 13                               |
| Select unit(s)/component(s)                                                                                                    | 14                               |
| Confirm and submit the application                                                                                                    | 15                               |
| Coursework applications                                                                                                    | 16                               |
| Select a series                                                                                                    | 17                               |
| Select a candidate                                                                                                    | 18                               |
| Select unit(s)/component(s)                                                                                                    | 19                               |
| Coursework details                                                                                                    | 20                               |
| Summary details                                                                                                    | 21                               |
| Multiple candidates                                                                                                    | 22                               |
| Present but disadvantaged candidates                                                                                                    | 23                               |
| Select unit/component                                                                                                    | 24                               |
| Select candidates                                                                                                    | 25                               |
| Provide details of disadvantage                                                                                                    | 26                               |
| Confirm and submit the application                                                                                                    | 27                               |
| Absent candidates                                                                                                    | 28                               |
| Select unit/component                                                                                                    | 29                               |
|                                                                                                    |                                  |
| Select candidates                                                                                                    | 30                               |
| Select candidates Provide details of the absence                                                                                                  | 30<br>31                         |
|                                                                                                    |                                  |
| Provide details of the absence<br>Confirm and submit the application                                                                              | 31                               |
| Provide details of the absence                                                                                                    | 31<br>32                         |
| Provide details of the absence<br>Confirm and submit the application<br>Coursework applications                                                   | 31<br>32<br>33                   |
| Provide details of the absence<br>Confirm and submit the application<br>Coursework applications<br>Select a series                                | 31<br>32<br>33<br>34             |
| Provide details of the absence Confirm and submit the application Coursework applications Select a series Select unit/component                   | 31<br>32<br>33<br>34<br>35       |
| Provide details of the absence Confirm and submit the application Coursework applications Select a series Select unit/component Select candidates | 31<br>32<br>33<br>34<br>35<br>36 |

View submitted applications

**Further support** 

#### Individual candidates

The following pages guide you through each of the required steps for special consideration applications for **individual candidates**.

For individual candidates, you can:

- Submit a request for present but disadvantaged candidate
- Submit a request for absent candidate
- Submit a request related to coursework or controlled assessment (including practicals and orals)
- View **previously submitted requests** for your centre.

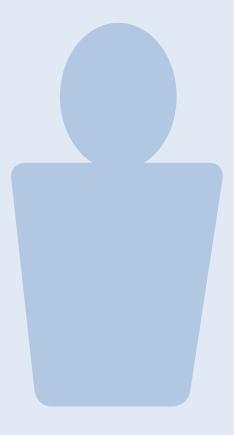

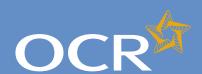

### Special Consideration Online

| Introduction                                                                                                    | 2                                                                                      |
|----------------------------------------------------------------------------------------------------|----------------------------------------------------------------------------------------|
| Log in to Interchange Special Consideration Online homepage                                                                                                    | 3                                                                                      |
| Individual candidates                                                                                                    | 5                                                                                      |
| Present but disadvantaged candidates                                                                                                    | 6                                                                                      |
| Select a candidate                                                                                                    | 7                                                                                      |
| Provide details of the disadvantaged candidate                                                                                                    | 8                                                                                      |
| Select unit(s)/component(s)                                                                                                    | 9                                                                                      |
| Confirm and submit the application                                                                                                    | 10                                                                                     |
| Absent candidates                                                                                                    | 11                                                                                     |
| Select a candidate                                                                                                    | 12                                                                                     |
| Provide details of the absence                                                                                                    | 13                                                                                     |
| Select unit(s)/component(s)                                                                                                    | 14                                                                                     |
| Confirm and submit the application                                                                                                    | 15                                                                                     |
| Coursework applications                                                                                                    | 16                                                                                     |
| Select a series                                                                                                    | 17                                                                                     |
| Select a candidate                                                                                                    | 18                                                                                     |
| Select unit(s)/component(s)                                                                                                    | 19                                                                                     |
| Coursework details                                                                                                    | 20                                                                                     |
| Summary details                                                                                                    | 21                                                                                     |
| Multiple candidates                                                                                                    | 22                                                                                     |
| Present but disadvantaged candidates                                                                                                    | 2.2                                                                                    |
| r reserve but disadvaritaged carialdates                                                                                                    | 23                                                                                     |
| Select unit/component                                                                                                    | 24                                                                                     |
| Select unit/component Select candidates                                                                                                    | 24<br>25                                                                               |
| Select unit/component Select candidates Provide details of disadvantage                                                                                                    | 24<br>25<br>26                                                                         |
| Select unit/component Select candidates Provide details of disadvantage Confirm and submit the application                                                                                                    | 24<br>25<br>26<br>27                                                                   |
| Select unit/component Select candidates Provide details of disadvantage Confirm and submit the application Absent candidates                                                                                                    | 24<br>25<br>26<br>27<br>28                                                             |
| Select unit/component Select candidates Provide details of disadvantage Confirm and submit the application Absent candidates Select unit/component                                                                                                    | 24<br>25<br>26<br>27<br>28<br>29                                                       |
| Select unit/component Select candidates Provide details of disadvantage Confirm and submit the application Absent candidates Select unit/component Select candidates                                                                                                    | 24<br>25<br>26<br>27<br>28<br>29<br>30                                                 |
| Select unit/component Select candidates Provide details of disadvantage Confirm and submit the application Absent candidates Select unit/component Select candidates Provide details of the absence                                                                                                    | 24<br>25<br>26<br>27<br>28<br>29<br>30<br>31                                           |
| Select unit/component Select candidates Provide details of disadvantage Confirm and submit the application Absent candidates Select unit/component Select candidates Provide details of the absence Confirm and submit the application                                                                                                    | 24<br>25<br>26<br>27<br>28<br>29<br>30<br>31<br>32                                     |
| Select unit/component Select candidates Provide details of disadvantage Confirm and submit the application Absent candidates Select unit/component Select candidates Provide details of the absence Confirm and submit the application Coursework applications                                                                                                    | 24<br>25<br>26<br>27<br>28<br>29<br>30<br>31<br>32<br>33                               |
| Select unit/component Select candidates Provide details of disadvantage Confirm and submit the application Absent candidates Select unit/component Select candidates Provide details of the absence Confirm and submit the application Coursework applications Select a series                                                                                                    | 24<br>25<br>26<br>27<br>28<br>29<br>30<br>31<br>32<br>33<br>34                         |
| Select unit/component Select candidates Provide details of disadvantage Confirm and submit the application Absent candidates Select unit/component Select candidates Provide details of the absence Confirm and submit the application Coursework applications Select a series Select unit/component                                                                                                    | 24<br>25<br>26<br>27<br>28<br>29<br>30<br>31<br>32<br>33<br>34<br>35                   |
| Select unit/component Select candidates Provide details of disadvantage Confirm and submit the application Absent candidates Select unit/component Select candidates Provide details of the absence Confirm and submit the application Coursework applications Select a series Select unit/component Select candidates                                                                                      | 24<br>25<br>26<br>27<br>28<br>29<br>30<br>31<br>32<br>33<br>34<br>35<br>36             |
| Select unit/component Select candidates Provide details of disadvantage Confirm and submit the application Absent candidates Select unit/component Select candidates Provide details of the absence Confirm and submit the application Coursework applications Select a series Select unit/component Select candidates Coursework details                                                                   | 24<br>25<br>26<br>27<br>28<br>29<br>30<br>31<br>32<br>33<br>34<br>35<br>36<br>37       |
| Select unit/component Select candidates Provide details of disadvantage Confirm and submit the application Absent candidates Select unit/component Select candidates Provide details of the absence Confirm and submit the application Coursework applications Select a series Select unit/component Select candidates Coursework details Summary details                                                   | 24<br>25<br>26<br>27<br>28<br>29<br>30<br>31<br>32<br>33<br>34<br>35<br>36<br>37<br>38 |
| Select unit/component Select candidates Provide details of disadvantage Confirm and submit the application Absent candidates Select unit/component Select candidates Provide details of the absence Confirm and submit the application Coursework applications Select a series Select unit/component Select candidates Coursework details Summary details Application details – accepted, rejected, pending | 24<br>25<br>26<br>27<br>28<br>29<br>30<br>31<br>32<br>33<br>34<br>35<br>36<br>37<br>38 |
| Select unit/component Select candidates Provide details of disadvantage Confirm and submit the application Absent candidates Select unit/component Select candidates Provide details of the absence Confirm and submit the application Coursework applications Select a series Select unit/component Select candidates Coursework details Summary details                                                   | 24<br>25<br>26<br>27<br>28<br>29<br>30<br>31<br>32<br>33<br>34<br>35<br>36<br>37<br>38 |

#### Present but disadvantaged candidates

Use this option if a candidate took a 14–19 qualification assessment, but was disadvantaged by unforeseen circumstances beyond their control.

First, select a series from the dropdown list. This is the series within which the assessment took place (for example, June 2012).

**Note** – Applications for special consideration must be made within a designated application window, which is different for each series. If the series you would like to submit an application for does not appear in the dropdown list for selection, it may be that the application window for that series has now closed. Check the Special Consideration Online homepage for a list of all application window dates, by series.

Next, you will need to select the number of candidates you are submitting an application for – a single candidate or multiple candidates.

**Note** – This section of the guide is designed to support the submission of special consideration applications for **individual candidates**. If you'd like to submit an application for multiple candidates, see page 22.

Choose series and single or multiple candidate application

| OCR Special Consideration Online                                                                                                    | You are logged in as |
|----------------------------------------------------------------------------------------------------|----------------------|
| RECOGNISMS ACHIEVEMENT                                                                                                    | Log ou               |
| > Home -> Present but disadvantaged candidates                                                                                                    | Help Jal Prot pa     |
| Select series and single or multiple candidate application                                                                                                    |                      |
| Request Special Consideration for candidates who sat an assessment but were disadvantaged by unforseen circumstances beyond their control.                                                                                                    |                      |
| Series                                                                                                    |                      |
| Aure 2011 💌                                                                                                    |                      |
| Candidate(s)                                                                                                    |                      |
| * Single Candidate                                                                                                    |                      |
| Multiple Candidates                                                                                                    |                      |
|                                                                                                    |                      |
| Back Ned                                                                                                    |                      |
| Committee of the Committee of the Commit |                      |
| Verson 2.0 1058 1061                                                                                                    |                      |

You will then need to tick the declaration box, to confirm that the candidate you are submitting an application for was present but disadvantaged at the time of the assessment, before clicking on the 'Next' button at the bottom of the page. If you do not tick the declaration box, you will not be permitted to continue with the application.

| Declaration                                            |                                             |
|--------------------------------------------------------|---------------------------------------------|
| Confirm that the candidate(s) were present but         | disadvantaged at the time of the assessment |
| You must tick the confirmation box in order to proceed |                                             |
| Back Next                                              |                                             |

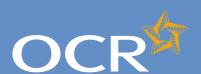

### Special Consideration Online

| Log in to Interchange3Special Consideration Online homepage4Individual candidates5Present but disadvantaged candidates6 |
|----------------------------------------------------------------------------------------------------|
| Individual candidates5Present but disadvantaged candidates6                                                             |
| Present but disadvantaged candidates 6                                                                                  |
|                                                                                                    |
|                                                                                                    |
| Select a candidate 7                                                                                                    |
| Provide details of the disadvantaged candidate 8                                                                        |
| Select unit(s)/component(s) 9                                                                                           |
| Confirm and submit the application 10                                                                                   |
| Absent candidates 11                                                                                                    |
| Select a candidate 12                                                                                                   |
| Provide details of the absence 13                                                                                       |
| Select unit(s)/component(s) 14                                                                                          |
| Confirm and submit the application 15                                                                                   |
| Coursework applications 16                                                                                              |
| Select a series 17                                                                                                    |
| Select a candidate 18                                                                                                   |
| Select unit(s)/component(s) 19                                                                                          |
| Coursework details 20                                                                                                   |
| Summary details 21                                                                                                    |
| Multiple candidates 22                                                                                                  |
| Present but disadvantaged candidates 23                                                                                 |
| Select unit/component 24                                                                                                |
| Select candidates 25                                                                                                    |
| Provide details of disadvantage 26                                                                                      |
| Confirm and submit the application 27                                                                                   |
| Absent candidates 28                                                                                                    |
| Select unit/component 29                                                                                                |
| Select candidates 30                                                                                                    |
| Provide details of the absence 31                                                                                       |
| Confirm and submit the application 32                                                                                   |
| Coursework applications 33                                                                                              |
| Select a series 34                                                                                                    |
| Select unit/component 35                                                                                                |
| Select candidates 36                                                                                                    |
| Coursework details 37                                                                                                   |
| Summary details 38                                                                                                    |
| Application details – accepted, rejected, pending 39                                                                    |
|                                                                                                    |
| View submitted applications 40  Further support 41                                                                      |

#### Select a candidate

Next, you will need to select the affected candidate for whom you'd like to submit an application. You can find this candidate in Interchange using the search terms provided: *Cand. No., Surname, Forename, DOB, UCI* or *ULN*.

Select a candidate

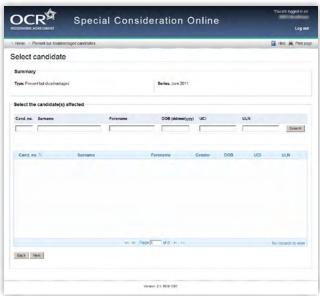

Once you have entered one or more search terms, click on the 'Search' button to display the matching candidate details.

**Note** – If more than one candidate appears (for example, if you used 'Surname' as the search term and more than one candidate at your centre has the same surname) you can rearrange your search results by clicking on any of the column headings: *Cand. No., Surname, Forename, Gender, DOB, UCI* or *ULN*.

If you have several results spanning multiple pages, you can scroll through each page using the arrows.

If you **cannot see the candidate you need** in this list, it may be that the candidate does not have any entries for the selected series. If you believe this is incorrect, please contact the OCR Special Requirements Team on 01223 552505.

Next, select the relevant candidate by clicking on the row containing their details. The selected row will be highlighted in yellow.

**Note** – **You can only select one candidate**. If you need to submit a request for more than one candidate, see page 22.

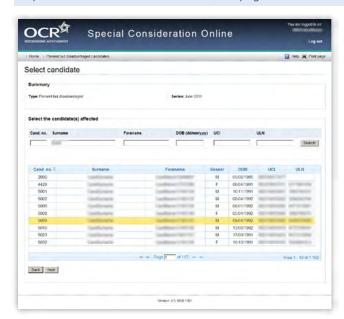

When you are satisfied that you have selected the correct candidate, click the 'Next' button at the bottom of the page.

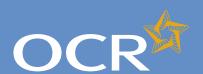

## Special Consideration Online

| Introduction                                                                                                    | 2                                                                    |
|----------------------------------------------------------------------------------------------------|----------------------------------------------------------------------|
| Log in to Interchange                                                                                                    | 3                                                                    |
| Special Consideration Online homepage                                                                                                    | 4                                                                    |
| Individual candidates                                                                                                    | 5                                                                    |
| Present but disadvantaged candidates                                                                                                    | 6                                                                    |
| Select a candidate                                                                                                    | 7                                                                    |
| Provide details of the disadvantaged candidate                                                                                                    | 8                                                                    |
| Select unit(s)/component(s)                                                                                                    | 9                                                                    |
| Confirm and submit the application                                                                                                    | 10                                                                   |
| Absent candidates                                                                                                    | 11                                                                   |
| Select a candidate                                                                                                    | 12                                                                   |
| Provide details of the absence                                                                                                    | 13                                                                   |
| Select unit(s)/component(s)                                                                                                    | 14                                                                   |
| Confirm and submit the application                                                                                                    | 15                                                                   |
| Coursework applications                                                                                                    | 16                                                                   |
| Select a series                                                                                                    | 17                                                                   |
| Select a candidate                                                                                                    | 18                                                                   |
| Select unit(s)/component(s)                                                                                                    | 19                                                                   |
| Coursework details                                                                                                    | 20                                                                   |
| Summary details                                                                                                    | 21                                                                   |
| Multiple candidates                                                                                                    | 22                                                                   |
| Present but disadvantaged candidates                                                                                                    | 23                                                                   |
| Select unit/component                                                                                                    | 24                                                                   |
| Select candidates                                                                                                    | 25                                                                   |
|                                                                                                    |                                                                      |
| Provide details of disadvantage                                                                                                    | 26                                                                   |
| Confirm and submit the application                                                                                                    | 27                                                                   |
| Confirm and submit the application Absent candidates                                                                                                    | 27<br>28                                                             |
| Confirm and submit the application Absent candidates Select unit/component                                                                                                    | 27<br>28<br>29                                                       |
| Confirm and submit the application Absent candidates Select unit/component Select candidates                                                                                                    | 27<br>28<br>29<br>30                                                 |
| Confirm and submit the application Absent candidates Select unit/component Select candidates Provide details of the absence                                                                                                    | 27<br>28<br>29<br>30<br>31                                           |
| Confirm and submit the application Absent candidates Select unit/component Select candidates Provide details of the absence Confirm and submit the application                                                                                                    | 27<br>28<br>29<br>30<br>31<br>32                                     |
| Confirm and submit the application Absent candidates Select unit/component Select candidates Provide details of the absence Confirm and submit the application Coursework applications                                                                                                    | 27<br>28<br>29<br>30<br>31<br>32<br>33                               |
| Confirm and submit the application Absent candidates Select unit/component Select candidates Provide details of the absence Confirm and submit the application Coursework applications Select a series                                                                                                    | 27<br>28<br>29<br>30<br>31<br>32<br>33<br>34                         |
| Confirm and submit the application Absent candidates Select unit/component Select candidates Provide details of the absence Confirm and submit the application Coursework applications Select a series Select unit/component                                                                                                    | 27<br>28<br>29<br>30<br>31<br>32<br>33<br>34<br>35                   |
| Confirm and submit the application Absent candidates Select unit/component Select candidates Provide details of the absence Confirm and submit the application Coursework applications Select a series Select unit/component Select candidates                                                                                      | 27<br>28<br>29<br>30<br>31<br>32<br>33<br>34<br>35<br>36             |
| Confirm and submit the application Absent candidates Select unit/component Select candidates Provide details of the absence Confirm and submit the application Coursework applications Select a series Select unit/component Select candidates Coursework details                                                                   | 27<br>28<br>29<br>30<br>31<br>32<br>33<br>34<br>35<br>36<br>37       |
| Confirm and submit the application Absent candidates Select unit/component Select candidates Provide details of the absence Confirm and submit the application Coursework applications Select a series Select unit/component Select candidates Coursework details Summary details                                                   | 27<br>28<br>29<br>30<br>31<br>32<br>33<br>34<br>35<br>36<br>37<br>38 |
| Confirm and submit the application Absent candidates Select unit/component Select candidates Provide details of the absence Confirm and submit the application Coursework applications Select a series Select unit/component Select candidates Coursework details Summary details Application details – accepted, rejected, pending | 27<br>28<br>29<br>30<br>31<br>32<br>33<br>34<br>35<br>36<br>37<br>38 |
| Confirm and submit the application Absent candidates Select unit/component Select candidates Provide details of the absence Confirm and submit the application Coursework applications Select a series Select unit/component Select candidates Coursework details Summary details                                                   | 27<br>28<br>29<br>30<br>31<br>32<br>33<br>34<br>35<br>36<br>37<br>38 |

### Provide details of the disadvantaged candidate

You will then see the 'Provide details of disadvantage' page. This page is split into four key sections:

- Summary This shows the series, type of request and the details of the affected candidate. If any of these details are incorrect, you can click the 'Back' button at the bottom of the page to go back and amend them
- Enter details of disadvantage In this section you will need to answer some questions about the candidate's disadvantage. All fields require an answer.
- Type of disadvantage Similar to the 'Enter details of disadvantage' section; you will need to select an option from the dropdown list.

**Note** – If none of the options in the dropdown list are appropriate, select 'Other causes of possible disadvantage'.

Details of disadvantage – This is a text box for you to add further
details of the candidate's disadvantage. The text box has a 300
character limit, with a character countdown telling you how many
you have left to use. You must provide information here. You will
not be permitted to continue with the application until you provide
details.

Once you have checked and completed each section of the page, click on the 'Next' button at the bottom of the page.

Provide details of the disadvantaged candidate

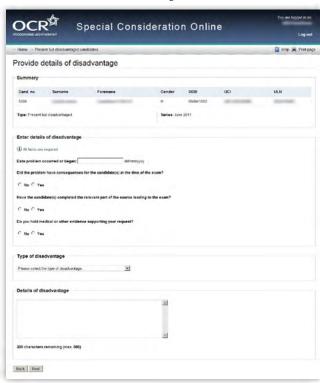

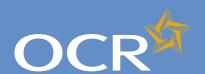

### Special Consideration Online

| ludus desetten                                                                                                    | _                                                                                            |
|----------------------------------------------------------------------------------------------------|----------------------------------------------------------------------------------------------|
| Introduction                                                                                                    | 2                                                                                            |
| Log in to Interchange                                                                                                    | 3                                                                                            |
| Special Consideration Online homepage                                                                                                    | 4                                                                                            |
| Individual candidates                                                                                                    | 5                                                                                            |
| Present but disadvantaged candidates                                                                                                    | 6                                                                                            |
| Select a candidate                                                                                                    | 7                                                                                            |
| Provide details of the disadvantaged candidate                                                                                                    | 8                                                                                            |
| Select unit(s)/component(s)                                                                                                    | 9                                                                                            |
| Confirm and submit the application                                                                                                    | 10                                                                                           |
| Absent candidates                                                                                                    | 11                                                                                           |
| Select a candidate                                                                                                    | 12                                                                                           |
| Provide details of the absence                                                                                                    | 13                                                                                           |
| Select unit(s)/component(s)                                                                                                    | 14                                                                                           |
| Confirm and submit the application                                                                                                    | 15                                                                                           |
| Coursework applications                                                                                                    | 16                                                                                           |
| Select a series                                                                                                    | 17                                                                                           |
| Select a candidate                                                                                                    | 18                                                                                           |
| Select unit(s)/component(s)                                                                                                    | 19                                                                                           |
| Coursework details                                                                                                    | 20                                                                                           |
| Summary details                                                                                                    | 21                                                                                           |
|                                                                                                    |                                                                                              |
| Multiple candidates                                                                                                    | 22                                                                                           |
| <b>Multiple candidates</b> Present but disadvantaged candidates                                                                                                    | <b>22</b><br>23                                                                              |
|                                                                                                    |                                                                                              |
| Present but disadvantaged candidates                                                                                                    | 23                                                                                           |
| Present but disadvantaged candidates Select unit/component                                                                                                    | 23<br>24                                                                                     |
| Present but disadvantaged candidates Select unit/component Select candidates                                                                                                    | 23<br>24<br>25                                                                               |
| Present but disadvantaged candidates Select unit/component Select candidates Provide details of disadvantage                                                                                                    | 23<br>24<br>25<br>26                                                                         |
| Present but disadvantaged candidates Select unit/component Select candidates Provide details of disadvantage Confirm and submit the application                                                                                                    | 23<br>24<br>25<br>26<br>27                                                                   |
| Present but disadvantaged candidates Select unit/component Select candidates Provide details of disadvantage Confirm and submit the application Absent candidates                                                                                                    | 23<br>24<br>25<br>26<br>27<br>28                                                             |
| Present but disadvantaged candidates Select unit/component Select candidates Provide details of disadvantage Confirm and submit the application Absent candidates Select unit/component                                                                                                    | 23<br>24<br>25<br>26<br>27<br>28<br>29                                                       |
| Present but disadvantaged candidates Select unit/component Select candidates Provide details of disadvantage Confirm and submit the application Absent candidates Select unit/component Select candidates                                                                                                    | 23<br>24<br>25<br>26<br>27<br>28<br>29<br>30                                                 |
| Present but disadvantaged candidates Select unit/component Select candidates Provide details of disadvantage Confirm and submit the application Absent candidates Select unit/component Select candidates Provide details of the absence                                                                                                    | 23<br>24<br>25<br>26<br>27<br>28<br>29<br>30<br>31                                           |
| Present but disadvantaged candidates Select unit/component Select candidates Provide details of disadvantage Confirm and submit the application Absent candidates Select unit/component Select candidates Provide details of the absence Confirm and submit the application                                                                                                    | 23<br>24<br>25<br>26<br>27<br>28<br>29<br>30<br>31<br>32                                     |
| Present but disadvantaged candidates Select unit/component Select candidates Provide details of disadvantage Confirm and submit the application Absent candidates Select unit/component Select candidates Provide details of the absence Confirm and submit the application Coursework applications                                                                            | 23<br>24<br>25<br>26<br>27<br>28<br>29<br>30<br>31<br>32<br>33                               |
| Present but disadvantaged candidates Select unit/component Select candidates Provide details of disadvantage Confirm and submit the application Absent candidates Select unit/component Select candidates Provide details of the absence Confirm and submit the application Coursework applications Select a series                                                            | 23<br>24<br>25<br>26<br>27<br>28<br>29<br>30<br>31<br>32<br>33<br>34                         |
| Present but disadvantaged candidates Select unit/component Select candidates Provide details of disadvantage Confirm and submit the application Absent candidates Select unit/component Select candidates Provide details of the absence Confirm and submit the application Coursework applications Select a series Select unit/component                                      | 23<br>24<br>25<br>26<br>27<br>28<br>29<br>30<br>31<br>32<br>33<br>34<br>35                   |
| Present but disadvantaged candidates Select unit/component Select candidates Provide details of disadvantage Confirm and submit the application Absent candidates Select unit/component Select candidates Provide details of the absence Confirm and submit the application Coursework applications Select a series Select unit/component Select candidates                    | 23<br>24<br>25<br>26<br>27<br>28<br>29<br>30<br>31<br>32<br>33<br>34<br>35<br>36             |
| Present but disadvantaged candidates Select unit/component Select candidates Provide details of disadvantage Confirm and submit the application Absent candidates Select unit/component Select candidates Provide details of the absence Confirm and submit the application Coursework applications Select a series Select unit/component Select candidates Coursework details | 23<br>24<br>25<br>26<br>27<br>28<br>29<br>30<br>31<br>32<br>33<br>34<br>35<br>36<br>37<br>38 |

**Further support** 

#### Select unit(s)/component(s)

The next page is split into two sections:

- Summary The summary on this page includes details of the candidate as well as the information you entered about the candidate's disadvantage on the previous page. Please check these details carefully. If any of these details are incorrect, you can click on the 'Back' button at the bottom of the page to go back and amend them.
- Select the unit(s)/component(s) for which the candidate was disadvantaged – Here you will see a list of all the 14–19 qualification units/components the candidate has entries for in the selected series, for which an application for special consideration can be made. To select a unit/component, click in the tick box of the relevant row before clicking on the 'Next' button at the bottom of the page.

Select unit(s)/component(s)

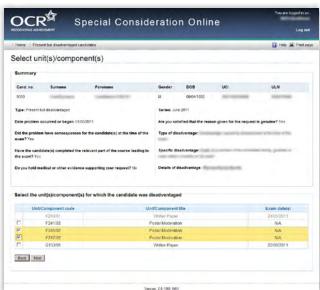

**Note** – If you cannot see the unit(s)/component(s) you require on this page, it may be that this candidate does not have any entries for the unit(s)/component(s) in the selected series. If you believe this is incorrect, please contact the OCR Special Requirements Team on 01223 552505

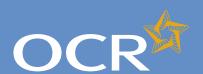

### Special Consideration Online

| Introduction                                                                                                    | 2                                                                                            |
|----------------------------------------------------------------------------------------------------|----------------------------------------------------------------------------------------------|
| Log in to Interchange                                                                                                    | 3                                                                                            |
| Special Consideration Online homepage                                                                                                    | 4                                                                                            |
| Individual candidates                                                                                                    | 5                                                                                            |
| Present but disadvantaged candidates                                                                                                    | 6                                                                                            |
| Select a candidate                                                                                                    | 7                                                                                            |
| Provide details of the disadvantaged candidate                                                                                                    | 8                                                                                            |
| Select unit(s)/component(s)                                                                                                    | 9                                                                                            |
| Confirm and submit the application                                                                                                    | 10                                                                                           |
| Absent candidates                                                                                                    | 11                                                                                           |
| Select a candidate                                                                                                    | 12                                                                                           |
| Provide details of the absence                                                                                                    | 13                                                                                           |
| Select unit(s)/component(s)                                                                                                    | 14                                                                                           |
| Confirm and submit the application                                                                                                    | 15                                                                                           |
| Coursework applications                                                                                                    | 16                                                                                           |
| Select a series                                                                                                    | 17                                                                                           |
| Select a candidate                                                                                                    | 18                                                                                           |
| Select unit(s)/component(s)                                                                                                    | 19                                                                                           |
| Coursework details                                                                                                    | 20                                                                                           |
| Summary details                                                                                                    | 21                                                                                           |
|                                                                                                    |                                                                                              |
| Multiple candidates                                                                                                    | 22                                                                                           |
| <b>Multiple candidates</b> Present but disadvantaged candidates                                                                                                    | 23                                                                                           |
| Present but disadvantaged candidates<br>Select unit/component                                                                                                    | 23<br>24                                                                                     |
| Present but disadvantaged candidates Select unit/component Select candidates                                                                                                    | 23<br>24<br>25                                                                               |
| Present but disadvantaged candidates Select unit/component Select candidates Provide details of disadvantage                                                                                                    | 23<br>24<br>25<br>26                                                                         |
| Present but disadvantaged candidates Select unit/component Select candidates Provide details of disadvantage Confirm and submit the application                                                                                                    | 23<br>24<br>25<br>26<br>27                                                                   |
| Present but disadvantaged candidates Select unit/component Select candidates Provide details of disadvantage Confirm and submit the application Absent candidates                                                                                                    | 23<br>24<br>25<br>26<br>27<br>28                                                             |
| Present but disadvantaged candidates Select unit/component Select candidates Provide details of disadvantage Confirm and submit the application Absent candidates Select unit/component                                                                                                    | 23<br>24<br>25<br>26<br>27<br>28<br>29                                                       |
| Present but disadvantaged candidates Select unit/component Select candidates Provide details of disadvantage Confirm and submit the application Absent candidates Select unit/component Select candidates                                                                                                    | 23<br>24<br>25<br>26<br>27<br>28<br>29<br>30                                                 |
| Present but disadvantaged candidates Select unit/component Select candidates Provide details of disadvantage Confirm and submit the application Absent candidates Select unit/component Select candidates Provide details of the absence                                                                                                    | 23<br>24<br>25<br>26<br>27<br>28<br>29<br>30<br>31                                           |
| Present but disadvantaged candidates Select unit/component Select candidates Provide details of disadvantage Confirm and submit the application Absent candidates Select unit/component Select candidates                                                                                                    | 23<br>24<br>25<br>26<br>27<br>28<br>29<br>30                                                 |
| Present but disadvantaged candidates Select unit/component Select candidates Provide details of disadvantage Confirm and submit the application Absent candidates Select unit/component Select candidates Provide details of the absence                                                                                                    | 23<br>24<br>25<br>26<br>27<br>28<br>29<br>30<br>31                                           |
| Present but disadvantaged candidates Select unit/component Select candidates Provide details of disadvantage Confirm and submit the application Absent candidates Select unit/component Select candidates Provide details of the absence Confirm and submit the application Coursework applications Select a series                                                                            | 23<br>24<br>25<br>26<br>27<br>28<br>29<br>30<br>31<br>32                                     |
| Present but disadvantaged candidates Select unit/component Select candidates Provide details of disadvantage Confirm and submit the application Absent candidates Select unit/component Select candidates Provide details of the absence Confirm and submit the application Coursework applications Select a series Select unit/component                                                      | 23<br>24<br>25<br>26<br>27<br>28<br>29<br>30<br>31<br>32<br>33<br>34<br>35                   |
| Present but disadvantaged candidates Select unit/component Select candidates Provide details of disadvantage Confirm and submit the application Absent candidates Select unit/component Select candidates Provide details of the absence Confirm and submit the application Coursework applications Select a series Select unit/component Select candidates                                    | 23<br>24<br>25<br>26<br>27<br>28<br>29<br>30<br>31<br>32<br>33<br>34<br>35<br>36             |
| Present but disadvantaged candidates Select unit/component Select candidates Provide details of disadvantage Confirm and submit the application Absent candidates Select unit/component Select candidates Provide details of the absence Confirm and submit the application Coursework applications Select a series Select unit/component Select candidates Coursework details                 | 23<br>24<br>25<br>26<br>27<br>28<br>29<br>30<br>31<br>32<br>33<br>34<br>35<br>36<br>37       |
| Present but disadvantaged candidates Select unit/component Select candidates Provide details of disadvantage Confirm and submit the application Absent candidates Select unit/component Select candidates Provide details of the absence Confirm and submit the application Coursework applications Select a series Select unit/component Select candidates Coursework details Summary details | 23<br>24<br>25<br>26<br>27<br>28<br>29<br>30<br>31<br>32<br>33<br>34<br>35<br>36<br>37<br>38 |
| Present but disadvantaged candidates Select unit/component Select candidates Provide details of disadvantage Confirm and submit the application Absent candidates Select unit/component Select candidates Provide details of the absence Confirm and submit the application Coursework applications Select a series Select unit/component Select candidates Coursework details                 | 23<br>24<br>25<br>26<br>27<br>28<br>29<br>30<br>31<br>32<br>33<br>34<br>35<br>36<br>37<br>38 |

**Further support** 

#### Confirm and submit the application

You will then see the 'Summary details' page. This will show you a complete summary of your application: the type of request, series, candidate details, details of the disadvantage and the unit(s)/ component(s) affected. Please check these details carefully. **If any of these details are incorrect**, you can click on the 'Back' button at the bottom of the page to go back and amend them.

Once you have checked these details and are happy that all the information listed is correct, please click in the declaration tick box, before clicking on the 'Confirm' button at the bottom of the page.

**Note** – Please check all details of your application carefully as you will **not** be able to amend them once you have clicked 'Confirm' and submitted your application. If you have submitted an application in error, please contact the Special Requirements team on 01223 552505 as soon as possible.

Confirm and submit the application

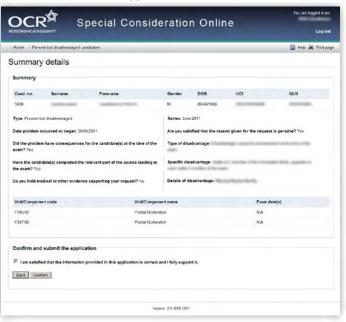

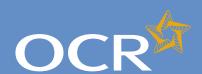

### Special Consideration Online

| Introduction                                                                                                    | 2                                                                    |
|----------------------------------------------------------------------------------------------------|----------------------------------------------------------------------|
| Log in to Interchange                                                                                                    | 3                                                                    |
| Special Consideration Online homepage                                                                                                    | 4                                                                    |
| Individual candidates                                                                                                    | 5                                                                    |
| Present but disadvantaged candidates                                                                                                    | 6                                                                    |
| Select a candidate                                                                                                    | 7                                                                    |
| Provide details of the disadvantaged candidate                                                                                                    | 8                                                                    |
| Select unit(s)/component(s)                                                                                                    | 9                                                                    |
| Confirm and submit the application                                                                                                    | 10                                                                   |
| Absent candidates                                                                                                    | 11                                                                   |
| Select a candidate                                                                                                    | 12                                                                   |
| Provide details of the absence                                                                                                    | 13                                                                   |
| Select unit(s)/component(s)                                                                                                    | 14                                                                   |
| Confirm and submit the application                                                                                                    | 15                                                                   |
| Coursework applications                                                                                                    | 16                                                                   |
| Select a series                                                                                                    | 17                                                                   |
| Select a candidate                                                                                                    | 18                                                                   |
| Select unit(s)/component(s)                                                                                                    | 19                                                                   |
| Coursework details                                                                                                    | 20                                                                   |
| Summary details                                                                                                    | 21                                                                   |
| Multiple candidates                                                                                                    | 22                                                                   |
| Present but disadvantaged candidates                                                                                                    | 23                                                                   |
| Select unit/component                                                                                                    | 24                                                                   |
| Select candidates                                                                                                    | 25                                                                   |
|                                                                                                    |                                                                      |
| Provide details of disadvantage                                                                                                    | 26                                                                   |
| Confirm and submit the application                                                                                                    | 27                                                                   |
| Confirm and submit the application Absent candidates                                                                                                    | 27                                                                   |
| Confirm and submit the application Absent candidates Select unit/component                                                                                                    | 27<br>28<br>29                                                       |
| Confirm and submit the application Absent candidates Select unit/component Select candidates                                                                                                    | 27<br>28<br>29<br>30                                                 |
| Confirm and submit the application Absent candidates Select unit/component Select candidates Provide details of the absence                                                                                                    | 27<br>28<br>29<br>30<br>31                                           |
| Confirm and submit the application Absent candidates Select unit/component Select candidates Provide details of the absence Confirm and submit the application                                                                                                    | 27<br>28<br>29<br>30<br>31<br>32                                     |
| Confirm and submit the application Absent candidates Select unit/component Select candidates Provide details of the absence Confirm and submit the application Coursework applications                                                                                                    | 27<br>28<br>29<br>30<br>31<br>32<br>33                               |
| Confirm and submit the application Absent candidates Select unit/component Select candidates Provide details of the absence Confirm and submit the application Coursework applications Select a series                                                                                                    | 27<br>28<br>29<br>30<br>31<br>32<br>33<br>34                         |
| Confirm and submit the application Absent candidates Select unit/component Select candidates Provide details of the absence Confirm and submit the application Coursework applications Select a series Select unit/component                                                                                                    | 27<br>28<br>29<br>30<br>31<br>32<br>33<br>34<br>35                   |
| Confirm and submit the application Absent candidates Select unit/component Select candidates Provide details of the absence Confirm and submit the application Coursework applications Select a series Select unit/component Select candidates                                                                                                  | 27<br>28<br>29<br>30<br>31<br>32<br>33<br>34<br>35<br>36             |
| Confirm and submit the application Absent candidates Select unit/component Select candidates Provide details of the absence Confirm and submit the application Coursework applications Select a series Select unit/component Select candidates Coursework details                                                                               | 27<br>28<br>29<br>30<br>31<br>32<br>33<br>34<br>35<br>36<br>37       |
| Confirm and submit the application Absent candidates Select unit/component Select candidates Provide details of the absence Confirm and submit the application Coursework applications Select a series Select unit/component Select candidates Coursework details Summary details                                                               | 27<br>28<br>29<br>30<br>31<br>32<br>33<br>34<br>35<br>36<br>37<br>38 |
| Confirm and submit the application  Absent candidates  Select unit/component  Select candidates  Provide details of the absence  Confirm and submit the application  Coursework applications  Select a series  Select unit/component  Select candidates  Coursework details  Summary details  Application details – accepted, rejected, pending | 27<br>28<br>29<br>30<br>31<br>32<br>33<br>34<br>35<br>36<br>37<br>38 |
| Confirm and submit the application Absent candidates Select unit/component Select candidates Provide details of the absence Confirm and submit the application Coursework applications Select a series Select unit/component Select candidates Coursework details Summary details                                                               | 27<br>28<br>29<br>30<br>31<br>32<br>33<br>34<br>35<br>36<br>37<br>38 |

#### Absent candidates

Use this option for a candidate who is certificating in the current series but was absent from a 14–19 qualification assessment.

First, select a series from the dropdown list. This is the series within which the assessment took place (for example, June 2012).

**Note** – Applications for special consideration must be made within a designated application window, which is different for each series. If the series you would like to submit an application for does not appear in the dropdown list for selection, it may be that the application window for that series has now closed. Check the Special Consideration Online homepage for a list of all application window dates, by series.

Next, you will need to select the number of candidates you are submitting an application for – a single candidate or multiple candidates.

**Note** – This section of the guide is designed to support the submission of special consideration applications for **individual candidates**. If you'd like to submit an application for multiple candidates, see page 22.

Choose series and single or multiple candidate application

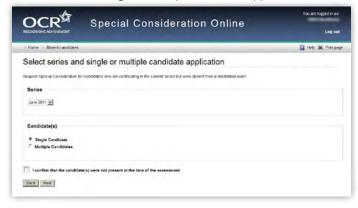

You will then need to tick the declaration box, to confirm that the candidate you are submitting an application for was absent from the assessment, before clicking on the 'Next' button at the bottom of the page. If you do not tick the declaration box, you will not be permitted to continue with the application.

## Declaration I confirm that the candidate(s) were not present at the time of the assessment You must tick the confirmation box in order to proceed Back Next

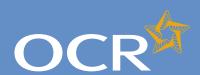

### Special Consideration Online

| Introduction                                                                                                    | 2                                                                                            |
|----------------------------------------------------------------------------------------------------|----------------------------------------------------------------------------------------------|
| Log in to Interchange                                                                                                    | 3                                                                                            |
| Special Consideration Online homepage                                                                                                    | 4                                                                                            |
| Individual candidates                                                                                                    | 5                                                                                            |
| Present but disadvantaged candidates                                                                                                    | 6                                                                                            |
| Select a candidate                                                                                                    | 7                                                                                            |
| Provide details of the disadvantaged candidate                                                                                                    | 8                                                                                            |
| Select unit(s)/component(s)                                                                                                    | 9                                                                                            |
| Confirm and submit the application                                                                                                    | 10                                                                                           |
| Absent candidates                                                                                                    | 11                                                                                           |
| Select a candidate                                                                                                    | 12                                                                                           |
| Provide details of the absence                                                                                                    | 13                                                                                           |
| Select unit(s)/component(s)                                                                                                    | 14                                                                                           |
| Confirm and submit the application                                                                                                    | 15                                                                                           |
| Coursework applications                                                                                                    | 16                                                                                           |
| Select a series                                                                                                    | 17                                                                                           |
| Select a candidate                                                                                                    | 18                                                                                           |
| Select unit(s)/component(s)                                                                                                    | 19                                                                                           |
| Coursework details                                                                                                    | 20                                                                                           |
| Summary details                                                                                                    | 21                                                                                           |
| Multiple candidates                                                                                                    | 22                                                                                           |
|                                                                                                    | 22                                                                                           |
| Present but disadvantaged candidates                                                                                                    | 23                                                                                           |
| Present but disadvantaged candidates Select unit/component                                                                                                    | 23<br>24                                                                                     |
| Present but disadvantaged candidates Select unit/component Select candidates                                                                                                    | 23<br>24<br>25                                                                               |
| Present but disadvantaged candidates Select unit/component Select candidates Provide details of disadvantage                                                                                                    | 23<br>24<br>25<br>26                                                                         |
| Present but disadvantaged candidates Select unit/component Select candidates Provide details of disadvantage Confirm and submit the application                                                                                                    | 23<br>24<br>25                                                                               |
| Present but disadvantaged candidates Select unit/component Select candidates Provide details of disadvantage Confirm and submit the application Absent candidates                                                                                                    | 23<br>24<br>25<br>26                                                                         |
| Present but disadvantaged candidates Select unit/component Select candidates Provide details of disadvantage Confirm and submit the application Absent candidates Select unit/component                                                                                                    | 23<br>24<br>25<br>26<br>27<br>28<br>29                                                       |
| Present but disadvantaged candidates Select unit/component Select candidates Provide details of disadvantage Confirm and submit the application Absent candidates Select unit/component Select candidates                                                                                                    | 23<br>24<br>25<br>26<br>27<br>28<br>29<br>30                                                 |
| Present but disadvantaged candidates Select unit/component Select candidates Provide details of disadvantage Confirm and submit the application Absent candidates Select unit/component Select candidates Provide details of the absence                                                                                                    | 23<br>24<br>25<br>26<br>27<br>28<br>29<br>30<br>31                                           |
| Present but disadvantaged candidates Select unit/component Select candidates Provide details of disadvantage Confirm and submit the application Absent candidates Select unit/component Select candidates                                                                                                    | 23<br>24<br>25<br>26<br>27<br>28<br>29<br>30                                                 |
| Present but disadvantaged candidates Select unit/component Select candidates Provide details of disadvantage Confirm and submit the application Absent candidates Select unit/component Select candidates Provide details of the absence Confirm and submit the application Coursework applications                                                                                            | 23<br>24<br>25<br>26<br>27<br>28<br>29<br>30<br>31                                           |
| Present but disadvantaged candidates Select unit/component Select candidates Provide details of disadvantage Confirm and submit the application Absent candidates Select unit/component Select candidates Provide details of the absence Confirm and submit the application Coursework applications Select a series                                                                            | 23<br>24<br>25<br>26<br>27<br>28<br>29<br>30<br>31<br>32<br>33                               |
| Present but disadvantaged candidates Select unit/component Select candidates Provide details of disadvantage Confirm and submit the application Absent candidates Select unit/component Select candidates Provide details of the absence Confirm and submit the application Coursework applications Select a series Select unit/component                                                      | 23<br>24<br>25<br>26<br>27<br>28<br>29<br>30<br>31<br>32<br>33<br>34<br>35                   |
| Present but disadvantaged candidates Select unit/component Select candidates Provide details of disadvantage Confirm and submit the application Absent candidates Select unit/component Select candidates Provide details of the absence Confirm and submit the application Coursework applications Select a series Select unit/component Select candidates                                    | 23<br>24<br>25<br>26<br>27<br>28<br>29<br>30<br>31<br>32<br>33<br>34<br>35<br>36             |
| Present but disadvantaged candidates Select unit/component Select candidates Provide details of disadvantage Confirm and submit the application Absent candidates Select unit/component Select candidates Provide details of the absence Confirm and submit the application Coursework applications Select a series Select unit/component Select candidates Coursework details                 | 23<br>24<br>25<br>26<br>27<br>28<br>29<br>30<br>31<br>32<br>33<br>34<br>35<br>36<br>37       |
| Present but disadvantaged candidates Select unit/component Select candidates Provide details of disadvantage Confirm and submit the application Absent candidates Select unit/component Select candidates Provide details of the absence Confirm and submit the application Coursework applications Select a series Select unit/component Select candidates Coursework details Summary details | 23<br>24<br>25<br>26<br>27<br>28<br>29<br>30<br>31<br>32<br>33<br>34<br>35<br>36<br>37<br>38 |
| Present but disadvantaged candidates Select unit/component Select candidates Provide details of disadvantage Confirm and submit the application Absent candidates Select unit/component Select candidates Provide details of the absence Confirm and submit the application Coursework applications Select a series Select unit/component Select candidates Coursework details                 | 23<br>24<br>25<br>26<br>27<br>28<br>29<br>30<br>31<br>32<br>33<br>34<br>35<br>36<br>37<br>38 |

**Further support** 

#### Select a candidate

Next, you will need to select the affected candidate for whom you'd like to submit an application. You can find this candidate in Interchange using the search terms provided: *Cand. No., Surname, Forename, DOB, UCI* or *UI N*.

Select a candidate

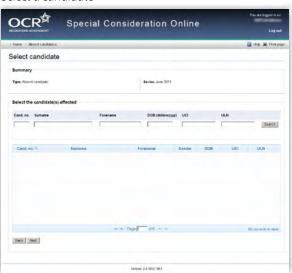

Once you have entered one or more search terms, click on the 'Search' button to display the matching candidate details.

**Note** – If more than one candidate appears (for example, if you used 'Surname' as the search term and more than one candidate at your centre has the same surname) you can rearrange your search results by clicking on any of the column headings: *Cand. No, Surname, Forename, Gender, DOB, UCI* or *ULN*.

If you have several results spanning multiple pages, you can scroll through each page using the arrows.

If you **cannot see the candidate you need** in this list, it may be that the candidate does not have any entries for the selected series. If you believe this is incorrect, please contact the OCR Special Requirements Team on 01223 552505

Next, select the relevant candidate by clicking on the row containing their details. The selected row will be highlighted in yellow.

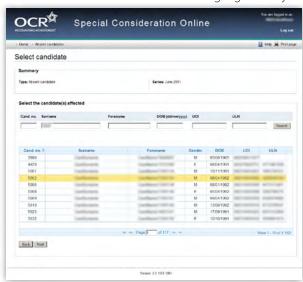

**Note** – **You can only select one candidate**. If you need to submit a request for more than one candidate, see page 22.

When you are satisfied that you have selected the correct candidate, click the 'Next' button at the bottom of the page.

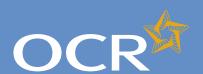

### Special Consideration Online

| ludura discretta in                                                                                                    | _                                                                                            |
|----------------------------------------------------------------------------------------------------|----------------------------------------------------------------------------------------------|
| Introduction                                                                                                    | 2                                                                                            |
| Log in to Interchange                                                                                                    | 3                                                                                            |
| Special Consideration Online homepage                                                                                                    | 4                                                                                            |
| Individual candidates                                                                                                    | 5                                                                                            |
| Present but disadvantaged candidates                                                                                                    | 6                                                                                            |
| Select a candidate                                                                                                    | 7                                                                                            |
| Provide details of the disadvantaged candidate                                                                                                    | 8                                                                                            |
| Select unit(s)/component(s)                                                                                                    | 9                                                                                            |
| Confirm and submit the application                                                                                                    | 10                                                                                           |
| Absent candidates                                                                                                    | 11                                                                                           |
| Select a candidate                                                                                                    | 12                                                                                           |
| Provide details of the absence                                                                                                    | 13                                                                                           |
| Select unit(s)/component(s)                                                                                                    | 14                                                                                           |
| Confirm and submit the application                                                                                                    | 15                                                                                           |
| Coursework applications                                                                                                    | 16                                                                                           |
| Select a series                                                                                                    | 17                                                                                           |
| Select a candidate                                                                                                    | 18                                                                                           |
| Select unit(s)/component(s)                                                                                                    | 19                                                                                           |
| Coursework details                                                                                                    | 20                                                                                           |
| Summary details                                                                                                    | 21                                                                                           |
|                                                                                                    |                                                                                              |
| Multiple candidates                                                                                                    | 22                                                                                           |
| Present but disadvantaged candidates                                                                                                    | 23                                                                                           |
| Present but disadvantaged candidates Select unit/component                                                                                                    | 23<br>24                                                                                     |
| Present but disadvantaged candidates Select unit/component Select candidates                                                                                                    | 23<br>24<br>25                                                                               |
| Present but disadvantaged candidates Select unit/component Select candidates Provide details of disadvantage                                                                                                    | 23<br>24<br>25<br>26                                                                         |
| Present but disadvantaged candidates Select unit/component Select candidates                                                                                                    | 23<br>24<br>25                                                                               |
| Present but disadvantaged candidates Select unit/component Select candidates Provide details of disadvantage                                                                                                    | 23<br>24<br>25<br>26                                                                         |
| Present but disadvantaged candidates Select unit/component Select candidates Provide details of disadvantage Confirm and submit the application                                                                                                    | 23<br>24<br>25<br>26<br>27                                                                   |
| Present but disadvantaged candidates Select unit/component Select candidates Provide details of disadvantage Confirm and submit the application Absent candidates Select unit/component Select candidates                                                                                                    | 23<br>24<br>25<br>26<br>27<br>28<br>29<br>30                                                 |
| Present but disadvantaged candidates Select unit/component Select candidates Provide details of disadvantage Confirm and submit the application Absent candidates Select unit/component Select candidates Provide details of the absence                                                                                                    | 23<br>24<br>25<br>26<br>27<br>28<br>29<br>30<br>31                                           |
| Present but disadvantaged candidates Select unit/component Select candidates Provide details of disadvantage Confirm and submit the application Absent candidates Select unit/component Select candidates Provide details of the absence Confirm and submit the application                                                                                                    | 23<br>24<br>25<br>26<br>27<br>28<br>29<br>30                                                 |
| Present but disadvantaged candidates Select unit/component Select candidates Provide details of disadvantage Confirm and submit the application Absent candidates Select unit/component Select candidates Provide details of the absence                                                                                                    | 23<br>24<br>25<br>26<br>27<br>28<br>29<br>30<br>31                                           |
| Present but disadvantaged candidates Select unit/component Select candidates Provide details of disadvantage Confirm and submit the application Absent candidates Select unit/component Select candidates Provide details of the absence Confirm and submit the application Coursework applications Select a series                                                                            | 23<br>24<br>25<br>26<br>27<br>28<br>29<br>30<br>31<br>32                                     |
| Present but disadvantaged candidates Select unit/component Select candidates Provide details of disadvantage Confirm and submit the application Absent candidates Select unit/component Select candidates Provide details of the absence Confirm and submit the application Coursework applications                                                                                            | 23<br>24<br>25<br>26<br>27<br>28<br>29<br>30<br>31<br>32<br>33                               |
| Present but disadvantaged candidates Select unit/component Select candidates Provide details of disadvantage Confirm and submit the application Absent candidates Select unit/component Select candidates Provide details of the absence Confirm and submit the application Coursework applications Select a series                                                                            | 23<br>24<br>25<br>26<br>27<br>28<br>29<br>30<br>31<br>32<br>33<br>34                         |
| Present but disadvantaged candidates Select unit/component Select candidates Provide details of disadvantage Confirm and submit the application Absent candidates Select unit/component Select candidates Provide details of the absence Confirm and submit the application Coursework applications Select a series Select unit/component                                                      | 23<br>24<br>25<br>26<br>27<br>28<br>29<br>30<br>31<br>32<br>33<br>34<br>35                   |
| Present but disadvantaged candidates Select unit/component Select candidates Provide details of disadvantage Confirm and submit the application Absent candidates Select unit/component Select candidates Provide details of the absence Confirm and submit the application Coursework applications Select a series Select unit/component Select candidates                                    | 23<br>24<br>25<br>26<br>27<br>28<br>29<br>30<br>31<br>32<br>33<br>34<br>35<br>36             |
| Present but disadvantaged candidates Select unit/component Select candidates Provide details of disadvantage Confirm and submit the application Absent candidates Select unit/component Select candidates Provide details of the absence Confirm and submit the application Coursework applications Select a series Select unit/component Select candidates Coursework details                 | 23<br>24<br>25<br>26<br>27<br>28<br>29<br>30<br>31<br>32<br>33<br>34<br>35<br>36<br>37<br>38 |
| Present but disadvantaged candidates Select unit/component Select candidates Provide details of disadvantage Confirm and submit the application Absent candidates Select unit/component Select candidates Provide details of the absence Confirm and submit the application Coursework applications Select a series Select unit/component Select candidates Coursework details Summary details | 23<br>24<br>25<br>26<br>27<br>28<br>29<br>30<br>31<br>32<br>33<br>34<br>35<br>36<br>37<br>38 |

#### Provide details of the absence

You will then see the 'Absence details' page. This page is split into three key sections:

- Summary This shows the series, type of request and details of the absent candidate. If any of these details are incorrect, you can click the 'Back' button at the bottom of the page to go back and amend them.
- Enter details of absence In this section you will need to answer some questions about the candidate's absence. All fields require an answer.
- Reason for absence This is a text box for you to add further details of the candidate's absence. The text box has a 300 character limit, with a character countdown telling you how many you have left to use.
   You must provide information here. You will not be permitted to continue with the application until you provide details.

Once you have checked and completed each section of the page, click on the 'Next' button at the bottom of the page.

Provide details of the absence

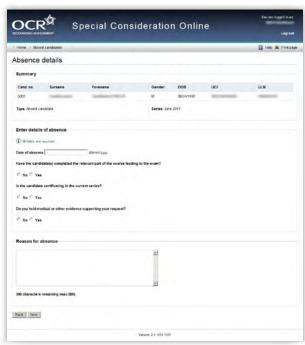

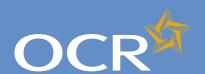

### Special Consideration Online

| Introduction                                   | 2  |
|------------------------------------------------|----|
| Log in to Interchange                          | 3  |
| Special Consideration Online homepage          | 4  |
| Individual candidates                          | 5  |
| Present but disadvantaged candidates           | 6  |
| Select a candidate                             | 7  |
| Provide details of the disadvantaged candidate | 8  |
| Select unit(s)/component(s)                    | 9  |
| Confirm and submit the application             | 10 |
| Absent candidates                              | 11 |
| Select a candidate                             | 12 |
| Provide details of the absence                 | 13 |
| Select unit(s)/component(s)                    | 14 |
| Confirm and submit the application             | 15 |
| Coursework applications                        | 16 |
| Select a series                                | 17 |
| Select a candidate                             | 18 |
| Select unit(s)/component(s)                    | 19 |
| Coursework details                             | 20 |
| Summary details                                | 21 |
| Multiple candidates                            | 22 |
| Present but disadvantaged candidates           | 23 |
| Select unit/component                          | 24 |
| Select candidates                              | 25 |
| Provide details of disadvantage                | 26 |
| Confirm and submit the application             | 27 |
| Absent candidates                              | 28 |
| Select unit/component                          | 29 |
| Select candidates                              | 30 |
| Provide details of the absence                 | 31 |
| Confirm and submit the application             | 32 |
| Coursework applications                        | 33 |
| Select a series                                | 34 |
| Select unit/component                          | 35 |
| Select candidates                              | 36 |
| Coursework details                             | 37 |
| Summary details                                | 38 |

Application details - accepted, rejected, pending 39

View submitted applications

**Further support** 

#### Select unit(s)/component(s)

The next page is split into two sections:

- Summary The summary on this page includes details of the candidate as well as the information you entered about the candidate's absence on the previous page. Please check these details carefully. If any of these details are incorrect, you can click on the 'Back' button at the bottom of the page to go back and amend them.
- Select the unit(s)/component(s) for which the candidate was absent –
  Here you will see a list of all 14–19 qualification units/components
  the candidate has entries for on the selected assessment date, for
  which an application for special consideration can be made. To select
  a unit/component, click in the tick box of the relevant row before
  clicking on the 'Next' button at the bottom of the page.

**Note** – When submitting an application for special consideration for absent candidates, only the units/components that were assessed on the **date of absence** will appear for selection on this page.

If a candidate was absent for assessments on more than one date, you will need to submit a separate application for special consideration for each assessment date.

**Note** – If you cannot see the unit(s)/component(s) you require on this page, it may be that this candidate does not have any entries for units/components that were assessed on the selected date. If you believe that this is incorrect, please contact the OCR Special Requirements Team on 01223 552505.

Select unit(s)/component(s)

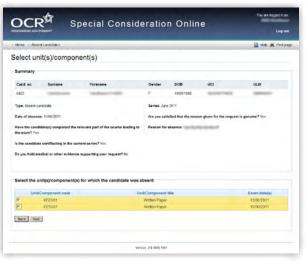

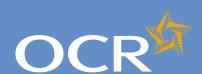

### Special Consideration Online

| 1 . 1 . 2                                                                                                    | _                                                                                            |
|----------------------------------------------------------------------------------------------------|----------------------------------------------------------------------------------------------|
| Introduction                                                                                                    | 2                                                                                            |
| Log in to Interchange                                                                                                    | 3                                                                                            |
| Special Consideration Online homepage                                                                                                    | 4                                                                                            |
| Individual candidates                                                                                                    | 5                                                                                            |
| Present but disadvantaged candidates                                                                                                    | 6                                                                                            |
| Select a candidate                                                                                                    | 7                                                                                            |
| Provide details of the disadvantaged candidate                                                                                                    | 8                                                                                            |
| Select unit(s)/component(s)                                                                                                    | 9                                                                                            |
| Confirm and submit the application                                                                                                    | 10                                                                                           |
| Absent candidates                                                                                                    | 11                                                                                           |
| Select a candidate                                                                                                    | 12                                                                                           |
| Provide details of the absence                                                                                                    | 13                                                                                           |
| Select unit(s)/component(s)                                                                                                    | 14                                                                                           |
| Confirm and submit the application                                                                                                    | 15                                                                                           |
| Coursework applications                                                                                                    | 16                                                                                           |
| Select a series                                                                                                    | 17                                                                                           |
| Select a candidate                                                                                                    | 18                                                                                           |
| Select unit(s)/component(s)                                                                                                    | 19                                                                                           |
| Coursework details                                                                                                    | 20                                                                                           |
| Summary details                                                                                                    | 21                                                                                           |
| Multiple candidates                                                                                                    | 22                                                                                           |
|                                                                                                    |                                                                                              |
| Present but disadvantaged candidates                                                                                                    | 23                                                                                           |
| Select unit/component                                                                                                    | 23<br>24                                                                                     |
| Select unit/component<br>Select candidates                                                                                                    | 23                                                                                           |
| Select unit/component<br>Select candidates<br>Provide details of disadvantage                                                                                                    | 23<br>24<br>25<br>26                                                                         |
| Select unit/component<br>Select candidates                                                                                                    | 23<br>24<br>25                                                                               |
| Select unit/component<br>Select candidates<br>Provide details of disadvantage                                                                                                    | 23<br>24<br>25<br>26                                                                         |
| Select unit/component Select candidates Provide details of disadvantage Confirm and submit the application                                                                                                    | 23<br>24<br>25<br>26<br>27                                                                   |
| Select unit/component Select candidates Provide details of disadvantage Confirm and submit the application Absent candidates                                                                                                    | 23<br>24<br>25<br>26<br>27<br>28<br>29<br>30                                                 |
| Select unit/component Select candidates Provide details of disadvantage Confirm and submit the application Absent candidates Select unit/component                                                                                                    | 23<br>24<br>25<br>26<br>27<br>28<br>29                                                       |
| Select unit/component Select candidates Provide details of disadvantage Confirm and submit the application Absent candidates Select unit/component Select candidates                                                                                                    | 23<br>24<br>25<br>26<br>27<br>28<br>29<br>30                                                 |
| Select unit/component Select candidates Provide details of disadvantage Confirm and submit the application Absent candidates Select unit/component Select candidates Provide details of the absence                                                                                                    | 23<br>24<br>25<br>26<br>27<br>28<br>29<br>30<br>31                                           |
| Select unit/component Select candidates Provide details of disadvantage Confirm and submit the application Absent candidates Select unit/component Select candidates Provide details of the absence Confirm and submit the application Coursework applications Select a series                                                                            | 23<br>24<br>25<br>26<br>27<br>28<br>29<br>30<br>31<br>32                                     |
| Select unit/component Select candidates Provide details of disadvantage Confirm and submit the application Absent candidates Select unit/component Select candidates Provide details of the absence Confirm and submit the application Coursework applications                                                                                            | 23<br>24<br>25<br>26<br>27<br>28<br>29<br>30<br>31<br>32<br>33                               |
| Select unit/component Select candidates Provide details of disadvantage Confirm and submit the application Absent candidates Select unit/component Select candidates Provide details of the absence Confirm and submit the application Coursework applications Select a series                                                                            | 23<br>24<br>25<br>26<br>27<br>28<br>29<br>30<br>31<br>32<br>33<br>34                         |
| Select unit/component Select candidates Provide details of disadvantage Confirm and submit the application Absent candidates Select unit/component Select candidates Provide details of the absence Confirm and submit the application Coursework applications Select a series Select unit/component                                                      | 23<br>24<br>25<br>26<br>27<br>28<br>29<br>30<br>31<br>32<br>33<br>34<br>35                   |
| Select unit/component Select candidates Provide details of disadvantage Confirm and submit the application Absent candidates Select unit/component Select candidates Provide details of the absence Confirm and submit the application Coursework applications Select a series Select unit/component Select candidates Coursework details Summary details | 23<br>24<br>25<br>26<br>27<br>28<br>29<br>30<br>31<br>32<br>33<br>34<br>35<br>36<br>37<br>38 |
| Select unit/component Select candidates Provide details of disadvantage Confirm and submit the application Absent candidates Select unit/component Select candidates Provide details of the absence Confirm and submit the application Coursework applications Select a series Select unit/component Select candidates Coursework details                 | 23<br>24<br>25<br>26<br>27<br>28<br>29<br>30<br>31<br>32<br>33<br>34<br>35<br>36<br>37<br>38 |
| Select unit/component Select candidates Provide details of disadvantage Confirm and submit the application Absent candidates Select unit/component Select candidates Provide details of the absence Confirm and submit the application Coursework applications Select a series Select unit/component Select candidates Coursework details Summary details | 23<br>24<br>25<br>26<br>27<br>28<br>29<br>30<br>31<br>32<br>33<br>34<br>35<br>36<br>37<br>38 |

### Confirm and submit the application

You will then see the 'Summary details' page. This will show you a complete summary of your application: the type of request, series, candidate details, details of the absence as well as the unit(s)/component(s) affected. Please check these details carefully. **If any of these details are incorrect**, you can click on the 'Back' button at the bottom of the page to go back and amend them.

Once you have checked these details and are happy that all the information listed is correct, please click in the declaration tick box, before clicking on the 'Confirm' button at the bottom of the page.

**Note** – Please check all details of your application carefully as you will **not** be able to amend them once you have clicked 'Confirm' and submitted your application. If you have submitted an application in error, please contact the Special Requirements team on 01223 552505 as soon as possible.

Confirm and submit the application

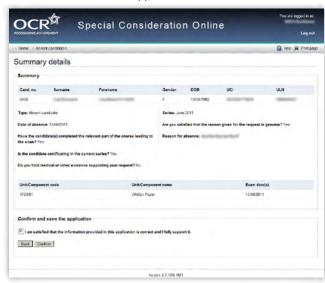

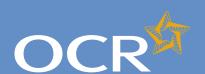

### Special Consideration Online

| Introduction                                      | 2  |
|---------------------------------------------------|----|
| Log in to Interchange                             | 3  |
| Special Consideration Online homepage             | 4  |
| Individual candidates                             | 5  |
| Present but disadvantaged candidates              | 6  |
| Select a candidate                                | 7  |
| Provide details of the disadvantaged candidate    | 8  |
| Select unit(s)/component(s)                       | 9  |
| Confirm and submit the application                | 10 |
| Absent candidates                                 | 11 |
| Select a candidate                                | 12 |
| Provide details of the absence                    | 13 |
| Select unit(s)/component(s)                       | 14 |
| Confirm and submit the application                | 15 |
| Coursework applications                           | 16 |
| Select a series                                   | 17 |
| Select a candidate                                | 18 |
| Select unit(s)/component(s)                       | 19 |
| Coursework details                                | 20 |
| Summary details                                   | 21 |
| Multiple candidates                               | 22 |
| Present but disadvantaged candidates              | 23 |
| Select unit/component                             | 24 |
| Select candidates                                 | 25 |
| Provide details of disadvantage                   | 26 |
| Confirm and submit the application                | 27 |
| Absent candidates                                 | 28 |
| Select unit/component                             | 29 |
| Select candidates                                 | 30 |
| Provide details of the absence                    | 31 |
| Confirm and submit the application                | 32 |
| Coursework applications                           | 33 |
| Select a series                                   | 34 |
| Select unit/component                             | 35 |
| Select candidates                                 | 36 |
| Coursework details                                | 37 |
| Summary details                                   | 38 |
| Application details – accepted, rejected, pending | 39 |

View submitted applications

**Further support** 

#### Coursework applications

Use this option to:

- Notify OCR of a coursework/controlled assessment shortfall due to circumstances beyond the candidate's control
- Notify OCR of coursework/controlled assessment completed but lost due to circumstances beyond the candidate's control
- Notify OCR of completed coursework/controlled assessment that was unintentionally damaged
- Request an **extension** to the coursework/controlled assessment deadline

To get started, click on the button for the service you require.

Coursework applications

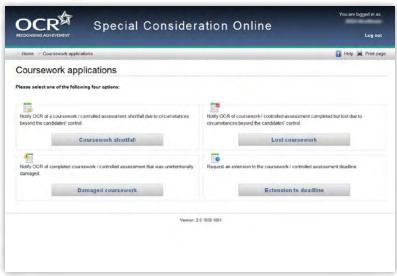

40

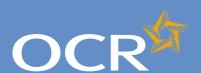

### Special Consideration Online

| ladas da esta a                                   |    |
|---------------------------------------------------|----|
| Introduction                                      | 2  |
| Log in to Interchange                             | 3  |
| Special Consideration Online homepage             | 4  |
| Individual candidates                             | 5  |
| Present but disadvantaged candidates              | 6  |
| Select a candidate                                | 7  |
| Provide details of the disadvantaged candidate    | 8  |
| Select unit(s)/component(s)                       | 9  |
| Confirm and submit the application                | 10 |
| Absent candidates                                 | 11 |
| Select a candidate                                | 12 |
| Provide details of the absence                    | 13 |
| Select unit(s)/component(s)                       | 14 |
| Confirm and submit the application                | 15 |
| Coursework applications                           | 16 |
| Select a series                                   | 17 |
| Select a candidate                                | 18 |
| Select unit(s)/component(s)                       | 19 |
| Coursework details                                | 20 |
| Summary details                                   | 21 |
| Multiple candidates                               | 22 |
| Present but disadvantaged candidates              | 23 |
| Select unit/component                             | 24 |
| Select candidates                                 | 25 |
| Provide details of disadvantage                   | 26 |
| Confirm and submit the application                | 27 |
| Absent candidates                                 | 28 |
| Select unit/component                             | 29 |
| Select candidates                                 | 30 |
| Provide details of the absence                    | 31 |
| Confirm and submit the application                | 32 |
| Coursework applications                           | 33 |
| Select a series                                   | 34 |
| Select unit/component                             | 35 |
| Select candidates                                 | 36 |
| Coursework details                                | 37 |
| Summary details                                   | 38 |
| Application details – accepted, rejected, pending | 39 |
| View submitted applications                       | 40 |
| Further support                                   | 41 |

#### Select a series

First, select a series from the dropdown list. This is the series within which the assessment took place (for example, June 2012).

**Note** – Applications for special consideration must be made within a designated application window, which is different for each series. If the series you would like to submit an application for does not appear in the dropdown list for selection, it may be that the application window for that series has now closed. Check the Special Consideration Online homepage for a list of all application window dates, by series.

Next, you will need to select the number of candidates you are submitting an application for – a single candidate or multiple candidates, before clicking on the 'Next' button at the bottom of the page.

**Note** – This guide is designed to support the submission of special consideration applications for **individual candidates**. If you'd like to submit an application for multiple candidates, see page 22.

Choose series and single or multiple candidate application

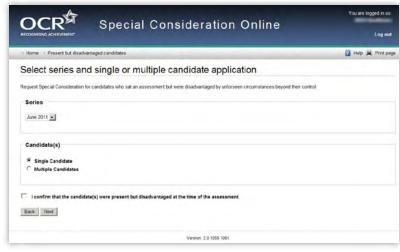

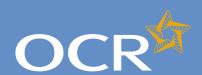

### Special Consideration Online

| Introduction                                      | 2        |
|---------------------------------------------------|----------|
| Log in to Interchange                             | 3        |
| Special Consideration Online homepage             | 4        |
| Individual candidates                             | 5        |
| Present but disadvantaged candidates              | 6        |
| Select a candidate                                | 7        |
| Provide details of the disadvantaged candidate    | 8        |
| Select unit(s)/component(s)                       | 9        |
| Confirm and submit the application                | 10       |
| Absent candidates                                 | 11       |
| Select a candidate                                | 12       |
| Provide details of the absence                    | 13       |
| Select unit(s)/component(s)                       | 14       |
| Confirm and submit the application                | 15       |
| Coursework applications                           | 16       |
| Select a series                                   | 17       |
| Select a candidate                                | 18       |
| Select unit(s)/component(s)                       | 19       |
| Coursework details                                | 20       |
| Summary details                                   | 21       |
| Multiple candidates                               | 22       |
| Present but disadvantaged candidates              | 23       |
| Select unit/component                             | 24       |
| Select candidates                                 | 25       |
| Provide details of disadvantage                   | 26       |
| Confirm and submit the application                | 27       |
| Absent candidates                                 | 28       |
| Select unit/component                             | 29       |
| Select candidates                                 | 30       |
| Provide details of the absence                    | 31       |
| Confirm and submit the application                | 32       |
| Coursework applications                           | 33       |
| Select a series                                   | 34       |
| Select unit/component                             | 35       |
| Select candidates                                 | 36       |
| Coursework details                                | 37<br>38 |
| Summary details                                   |          |
| Application details – accepted, rejected, pending |          |
| View submitted applications                       | 40       |

**Further support** 

#### Select a candidate

Next, you will need to select the affected candidate for whom you'd like to submit an application. You can find this candidate in Interchange using the search terms provided: *Cand. No., Surname, Forename, DOB, UCI* or *ULN*.

Select a candidate

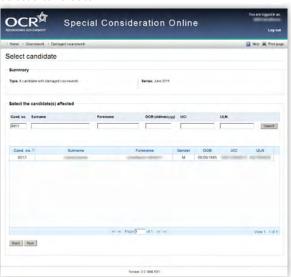

Once you have entered one or more search terms, click on the 'Search' button to display the matching candidate details.

**Note** – If more than one candidate appears (for example, if you used 'Surname' as the search term and more than one candidate at your centre has the same surname) you can rearrange your search results by clicking on any of the column headings: *Cand. No., Surname, Forename, Gender, DOB, UCI* or *ULN*.

If you have several results spanning multiple pages, you can scroll through each page using the arrows.

If you **cannot see the candidate** you need in this list, it may be that the candidate does not have any entries for the selected series. If you believe this is incorrect, please contact the OCR Special Requirements Team on 01223 552505.

Next, select the relevant candidate by clicking on the row containing their details. The selected row will be highlighted in yellow.

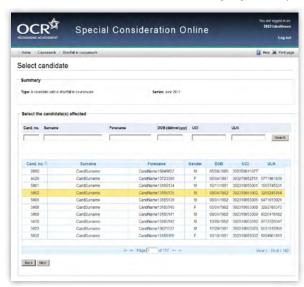

**Note** – **You can only select one candidate**. If you'd like to submit an application for multiple candidates, see page 22.

When you are satisfied that you have selected the correct candidate, click the 'Next' button at the bottom of the page.

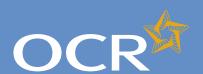

### Special Consideration Online

| Introduction                                      | 2  |
|---------------------------------------------------|----|
| Log in to Interchange                             | 3  |
| Special Consideration Online homepage             | 4  |
| Individual candidates                             | 5  |
| Present but disadvantaged candidates              | 6  |
| Select a candidate                                | 7  |
| Provide details of the disadvantaged candidate    | 8  |
| Select unit(s)/component(s)                       | 9  |
| Confirm and submit the application                | 10 |
| Absent candidates                                 | 11 |
| Select a candidate                                | 12 |
| Provide details of the absence                    | 13 |
| Select unit(s)/component(s)                       | 14 |
| Confirm and submit the application                | 15 |
| Coursework applications                           | 16 |
| Select a series                                   | 17 |
| Select a candidate                                | 18 |
| Select unit(s)/component(s)                       | 19 |
| Coursework details                                | 20 |
| Summary details                                   | 21 |
| Multiple candidates                               | 22 |
| Present but disadvantaged candidates              | 23 |
| Select unit/component                             | 24 |
| Select candidates                                 | 25 |
| Provide details of disadvantage                   | 26 |
| Confirm and submit the application                | 27 |
| Absent candidates                                 | 28 |
| Select unit/component                             | 29 |
| Select candidates                                 | 30 |
| Provide details of the absence                    | 31 |
| Confirm and submit the application                | 32 |
| Coursework applications                           | 33 |
| Select a series                                   | 34 |
| Select unit/component                             | 35 |
| Select candidates                                 | 36 |
| Coursework details                                | 37 |
| Summary details                                   | 38 |
| Application details – accepted, rejected, pending | 39 |
| View submitted applications                       | 40 |
| Further support                                   | 41 |

#### Select unit(s)/component(s)

The next page is split into two sections:

- Summary The summary on this page includes details of the candidate as well as the series and type of application. Please check these details carefully. If any of these details are incorrect, you can click on the 'Back' button at the bottom of the page to go back and amend them.

**Note** – If you cannot see the unit(s)/component(s) you require on this page, it may be that the candidate does not have any entries for the unit(s)/component(s) in the selected series. If you believe this is incorrect, please contact the OCR Special Requirements Team on 01223 552505.

Select unit(s)/component(s)

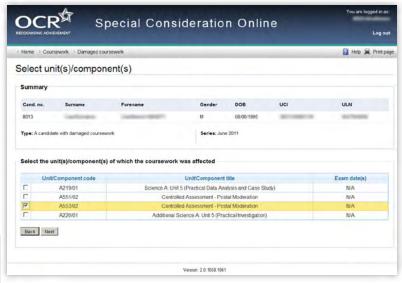

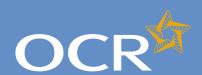

### Special Consideration Online

| Introduction                                                                                                    | 2                                                                    |
|----------------------------------------------------------------------------------------------------|----------------------------------------------------------------------|
| Log in to Interchange                                                                                                    | 3                                                                    |
| Special Consideration Online homepage                                                                                                    | 4                                                                    |
| Individual candidates                                                                                                    | 5                                                                    |
| Present but disadvantaged candidates                                                                                                    | 6                                                                    |
| Select a candidate                                                                                                    | 7                                                                    |
| Provide details of the disadvantaged candidate                                                                                                    | 8                                                                    |
| Select unit(s)/component(s)                                                                                                    | 9                                                                    |
| Confirm and submit the application                                                                                                    | 10                                                                   |
| Absent candidates                                                                                                    | 11                                                                   |
| Select a candidate                                                                                                    | 12                                                                   |
| Provide details of the absence                                                                                                    | 13                                                                   |
| Select unit(s)/component(s)                                                                                                    | 14                                                                   |
| Confirm and submit the application                                                                                                    | 15                                                                   |
| Coursework applications                                                                                                    | 16                                                                   |
| Select a series                                                                                                    | 17                                                                   |
| Select a candidate                                                                                                    | 18                                                                   |
| Select unit(s)/component(s)                                                                                                    | 19                                                                   |
| Coursework details                                                                                                    | 20                                                                   |
| Summary details                                                                                                    | 21                                                                   |
| Multiple candidates                                                                                                    | 22                                                                   |
| Present but disadvantaged candidates                                                                                                    | 23                                                                   |
| Select unit/component                                                                                                    | 24                                                                   |
| Select candidates                                                                                                    | 25                                                                   |
| Provide details of disadvantage                                                                                                    | 20                                                                   |
|                                                                                                    | 26                                                                   |
| Confirm and submit the application                                                                                                    | 27                                                                   |
|                                                                                                    |                                                                      |
| Confirm and submit the application                                                                                                    | 27                                                                   |
| Confirm and submit the application Absent candidates Select unit/component Select candidates                                                                                                    | 27<br>28                                                             |
| Confirm and submit the application Absent candidates Select unit/component                                                                                                    | 27<br>28<br>29                                                       |
| Confirm and submit the application Absent candidates Select unit/component Select candidates                                                                                                    | 27<br>28<br>29<br>30                                                 |
| Confirm and submit the application Absent candidates Select unit/component Select candidates Provide details of the absence                                                                                                    | 27<br>28<br>29<br>30<br>31                                           |
| Confirm and submit the application Absent candidates Select unit/component Select candidates Provide details of the absence Confirm and submit the application                                                                                                    | 27<br>28<br>29<br>30<br>31<br>32                                     |
| Confirm and submit the application Absent candidates Select unit/component Select candidates Provide details of the absence Confirm and submit the application Coursework applications                                                                            | 27<br>28<br>29<br>30<br>31<br>32<br>33                               |
| Confirm and submit the application Absent candidates Select unit/component Select candidates Provide details of the absence Confirm and submit the application Coursework applications Select a series                                                            | 27<br>28<br>29<br>30<br>31<br>32<br>33<br>34                         |
| Confirm and submit the application Absent candidates Select unit/component Select candidates Provide details of the absence Confirm and submit the application Coursework applications Select a series Select unit/component Select candidates Coursework details | 27<br>28<br>29<br>30<br>31<br>32<br>33<br>34<br>35                   |
| Confirm and submit the application Absent candidates Select unit/component Select candidates Provide details of the absence Confirm and submit the application Coursework applications Select a series Select unit/component Select candidates                    | 27<br>28<br>29<br>30<br>31<br>32<br>33<br>34<br>35<br>36             |
| Confirm and submit the application Absent candidates Select unit/component Select candidates Provide details of the absence Confirm and submit the application Coursework applications Select a series Select unit/component Select candidates Coursework details | 27<br>28<br>29<br>30<br>31<br>32<br>33<br>34<br>35<br>36<br>37<br>38 |

**Further support** 

#### Coursework details

You will then see the 'Coursework details' page. This page is split into three key sections:

- Summary This shows the series, type of request and details of the
  absent candidate. If any of these details are incorrect, you can click
  the 'Back' button at the bottom of the page to go back and amend
  them.
- Enter coursework details In this section you will need to answer some questions about the candidate's coursework. All fields require an answer.
- Details of the shortfall/loss/extension/damage to coursework This is a
  text box for you to add further details of the candidate's coursework
  situation. The text box has a 300 character limit, with a character
  countdown telling you how many you have left to use. You must
  provide information here. You will not be permitted to continue
  with the application until you provide details.

Once you have checked and completed each section of the page, click on the 'Next' button at the bottom of the page.

Enter details of the shortfall/loss/extension/damage to coursework

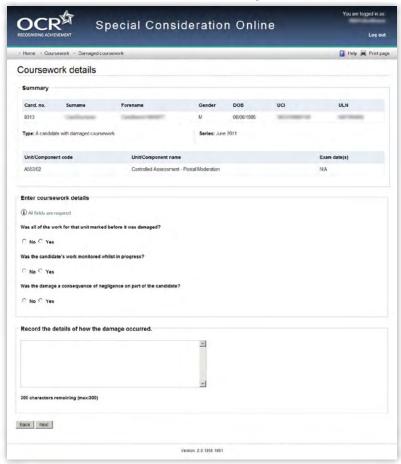

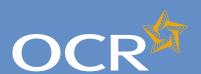

### Special Consideration Online

| Introduction                                                    | 2      |
|-----------------------------------------------------------------|--------|
| Log in to Interchange Special Consideration Online homepage     | 3      |
| Individual candidates                                           | 5      |
|                                                                 |        |
| Present but disadvantaged candidates                            | 6<br>7 |
| Select a candidate                                              | 8      |
| Provide details of the disadvantaged candidate                  | 9      |
| Select unit(s)/component(s) Confirm and submit the application  | 10     |
| Absent candidates                                               |        |
| Select a candidate                                              | 11     |
| Provide details of the absence                                  | 13     |
|                                                                 | 14     |
| Select unit(s)/component(s)  Confirm and submit the application | 15     |
| Coursework applications                                         | 16     |
| Select a series                                                 | 17     |
| Select a candidate                                              | 18     |
| Select unit(s)/component(s)                                     | 19     |
| Coursework details                                              | 20     |
| Summary details                                                 | 21     |
| Multiple candidates                                             | 22     |
| Present but disadvantaged candidates                            | 23     |
| Select unit/component                                           | 24     |
| Select candidates                                               | 25     |
| Provide details of disadvantage                                 | 26     |
| Confirm and submit the application                              | 27     |
| Absent candidates                                               | 28     |
| Select unit/component                                           | 29     |
| Select candidates                                               | 30     |
| Provide details of the absence                                  | 31     |
| Confirm and submit the application                              | 32     |
| Coursework applications                                         | 33     |
| Select a series                                                 | 34     |
| Select unit/component                                           | 35     |
| Select candidates                                               | 36     |
| Coursework details                                              | 37     |
| Summary details                                                 | 38     |
| Application details – accepted, rejected, pending               | 39     |
| View submitted applications                                     | 40     |
| Further support                                                 | 41     |

#### Summary details

You will then see the 'Summary details' page. This will show you a complete summary of your application: the type of request, series, candidate details, details of the coursework as well as the unit(s)/component(s) affected. Please check these details carefully. **If any of these details are incorrect**, you can click on the 'Back' button at the bottom of the page to go back and amend them.

Once you have checked these details and are happy that all the information listed is correct, please click in the declaration tick box, before clicking on the 'Confirm' button at the bottom of the page.

**Note** – Please check all details of your application carefully as you will **not** be able to amend them once you have clicked 'Confirm' and submitted your application. If you have submitted an application in error, please contact the Special Requirements team on 01223 552505 as soon as possible.

Confirm and submit the application

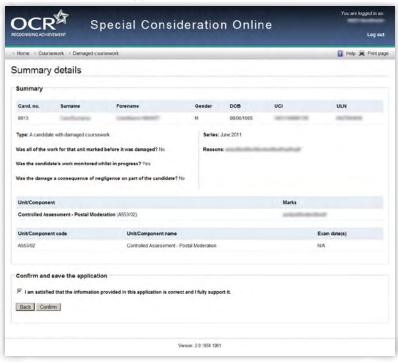

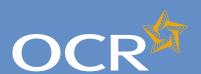

## Special Consideration Online

| Introduction                                   | 2  |
|------------------------------------------------|----|
| Log in to Interchange                          | 3  |
| Special Consideration Online homepage          | 4  |
| Individual candidates                          | 5  |
| Present but disadvantaged candidates           | 6  |
| Select a candidate                             | 7  |
| Provide details of the disadvantaged candidate | 8  |
| Select unit(s)/component(s)                    | 9  |
| Confirm and submit the application             | 10 |
| Absent candidates                              | 11 |
| Select a candidate                             | 12 |
| Provide details of the absence                 | 13 |
| Select unit(s)/component(s)                    | 14 |
| Confirm and submit the application             | 15 |
| Coursework applications                        | 16 |
| Select a series                                | 17 |
| Select a candidate                             | 18 |
| Select unit(s)/component(s)                    | 19 |
| Coursework details                             | 20 |
| Summary details                                | 21 |
| Multiple candidates                            | 22 |
| Present but disadvantaged candidates           | 23 |
| Select unit/component                          | 24 |
| Select candidates                              | 25 |
| Provide details of disadvantage                | 26 |
| Confirm and submit the application             | 27 |
| Absent candidates                              | 28 |
| Select unit/component                          | 29 |
| Select candidates                              | 30 |
| Provide details of the absence                 | 31 |
| Confirm and submit the application             | 32 |
| Coursework applications                        | 33 |
| Select unit (companent                         | 34 |
| Select candidates                              | 35 |
| Select candidates                              | 36 |

Application details - accepted, rejected, pending 39

Coursework details

View submitted applications

Summary details

**Further support** 

#### Multiple candidates

The following pages guide you through each of the required steps for special consideration applications for **multiple candidates**.

For multiple candidates, you can:

- Submit a request for present but disadvantaged candidates
- Submit a request for absent candidates
- Submit a request related to coursework or controlled assessment (including practicals and orals)
- View **previously submitted requests** for your centre.

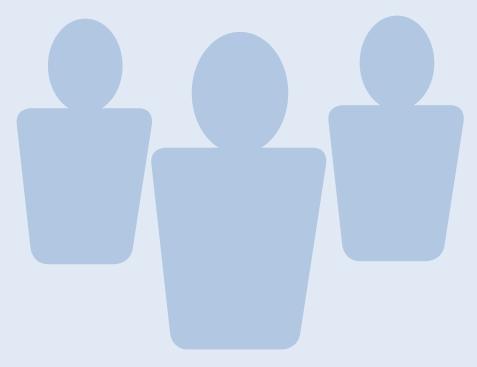

37

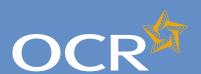

### Special Consideration Online

| Introduction                                      | 2          |
|---------------------------------------------------|------------|
| Log in to Interchange                             | 3          |
| Special Consideration Online homepage             | 4          |
| Individual candidates                             | 5          |
| Present but disadvantaged candidates              | 6          |
| Select a candidate                                | 7          |
| Provide details of the disadvantaged candidate    | 8          |
| Select unit(s)/component(s)                       | 9          |
| Confirm and submit the application                | 10         |
| Absent candidates                                 | 11         |
| Select a candidate                                | 12         |
| Provide details of the absence                    | 13         |
| Select unit(s)/component(s)                       | 14         |
| Confirm and submit the application                | 15         |
| Coursework applications Select a series           | 16<br>17   |
| Select a candidate                                | 18         |
| Select unit(s)/component(s)                       | 19         |
| Coursework details                                | 20         |
| Summary details                                   | 21         |
| Multiple candidates                               | 22         |
| Present but disadvantaged candidates              | 23         |
| Select unit/component                             | 24         |
| Select candidates                                 | 25         |
| Provide details of disadvantage                   | 26         |
| Confirm and submit the application                | 27         |
| Absent candidates                                 | 28         |
| Select unit/component                             | 29         |
| Select candidates                                 | 30         |
| Provide details of the absence                    | 31         |
| Confirm and submit the application                | 32         |
| Coursework applications                           | 33         |
| Select a series                                   | 34         |
| Select unit/component                             | 35         |
| Select candidates                                 | 36         |
| Coursework details                                | 37         |
| Summary details                                   | 38         |
| Application details – accepted, rejected, pending | 39         |
| View submitted applications                       | 40         |
| Further support                                   | <b>4</b> 1 |

#### Present but disadvantaged candidates

Use this option if candidates took a 14–19 qualification assessment, but were disadvantaged by unforeseen circumstances beyond their control.

First, select a series from the dropdown list. This is the series within which the assessment took place (for example, June 2012).

**Note** – Applications for special consideration must be made within a designated application window, which is different for each series. If the series you would like to submit an application for does not appear in the dropdown list for selection, it may be that the application window for that series has now closed. Check the Special Consideration Online homepage for a list of all application window dates, by series.

Next, you will need to select the number of candidates you are submitting an application for – a single candidate or multiple candidates.

**Note** – This section of the guide is designed to support the submission of special consideration applications for **multiple candidates**. If you'd like to submit an application for an individual candidate, see page 5.

Choose series and single or multiple candidate application

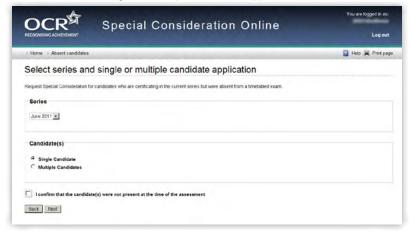

You will then need to tick the declaration box, to confirm that **each** candidate you are submitting an application for was present but disadvantaged at the time of the assessment, before clicking on the 'Next' button at the bottom of the page. **If you do not tick the declaration box, you will not be permitted to continue with the application**.

Declaration

| I confirm that the candidate(s) were present but       | disadvantaged at the time of the assessm |
|--------------------------------------------------------|------------------------------------------|
| You must tick the confirmation box in order to proceed |                                          |
| ack Next                                               |                                          |

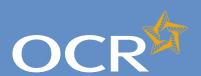

### Special Consideration Online

| Introduction                                   | 2  |
|------------------------------------------------|----|
| Log in to Interchange                          | 3  |
| Special Consideration Online homepage          | 4  |
| Individual candidates                          | 5  |
| Present but disadvantaged candidates           | 6  |
| Select a candidate                             | 7  |
| Provide details of the disadvantaged candidate | 8  |
| Select unit(s)/component(s)                    | 9  |
| Confirm and submit the application             | 10 |
| Absent candidates                              | 11 |
| Select a candidate                             | 12 |
| Provide details of the absence                 | 13 |
| Select unit(s)/component(s)                    | 14 |
| Confirm and submit the application             | 15 |
| Coursework applications                        | 16 |
| Select a series                                | 17 |
| Select a candidate                             | 18 |
| Select unit(s)/component(s)                    | 19 |
| Coursework details                             | 20 |
| Summary details                                | 21 |
| Multiple candidates                            | 22 |
| Present but disadvantaged candidates           | 23 |
| Select unit/component                          | 24 |
| Select candidates                              | 25 |
| Provide details of disadvantage                | 26 |
| Confirm and submit the application             | 27 |
| Absent candidates                              | 28 |
| Select unit/component                          | 29 |
| Select candidates                              | 30 |
| Provide details of the absence                 | 31 |
| Confirm and submit the application             |    |
| Coursework applications                        | 33 |
| Select a series Select unit/component          | 34 |
| select unit/component                          | 17 |
| ·                                              |    |
| Select candidates                              | 36 |
| ·                                              |    |

View submitted applications

**Further support** 

#### Select unit/component

Next, select the unit/component for which the candidates were disadvantaged.

**Note** – If the candidates were disadvantaged for more than one unit/component, please submit a separate application for each affected unit/component. **You cannot select more than one unit/component in a single application**.

All the 14–19 qualification unit/components you have submitted entries for in the selected series, for which an application for special consideration can be made will appear on this page. To select a unit/component, click on the row containing the relevant details. The selected row will be highlighted in yellow.

Select unit/component

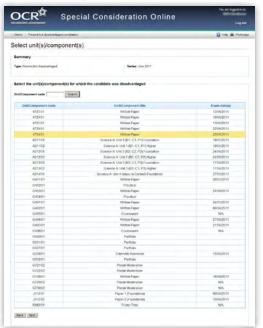

**Note** – If you have entered for multiple units/components, you can rearrange the list by clicking on any of the column headings to find the unit/component you'd like to submit an application for: *Unit/Component code*, *Unit/Component title* or *Exam date(s)*. Alternatively, you can search for the relevant unit/component by entering a unit/component code in the search box provided and clicking on the 'Search' button.

When you are satisfied that you have selected the correct unit/component, click the 'Next' button at the bottom of the page.

**Note** – If you cannot see the unit/component you require on this page, it may be that you do not have any entries for the unit/component in the selected series. If you believe this is incorrect, please contact the OCR Special Requirements Team on 01223 552505.

40

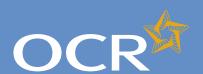

### Special Consideration Online

| Introduction                                      | 2  |
|---------------------------------------------------|----|
| Log in to Interchange                             | 3  |
| Special Consideration Online homepage             | 4  |
| Individual candidates                             | 5  |
| Present but disadvantaged candidates              | 6  |
| Select a candidate                                | 7  |
| Provide details of the disadvantaged candidate    | 8  |
| Select unit(s)/component(s)                       | 9  |
| Confirm and submit the application                | 10 |
| Absent candidates                                 | 11 |
| Select a candidate                                | 12 |
| Provide details of the absence                    | 13 |
| Select unit(s)/component(s)                       | 14 |
| Confirm and submit the application                | 15 |
| Coursework applications                           | 16 |
| Select a series                                   | 17 |
| Select a candidate                                | 18 |
| Select unit(s)/component(s)                       | 19 |
| Coursework details                                | 20 |
| Summary details                                   | 21 |
| Multiple candidates                               | 22 |
| Present but disadvantaged candidates              | 23 |
| Select unit/component                             | 24 |
| Select candidates                                 | 25 |
| Provide details of disadvantage                   | 26 |
| Confirm and submit the application                | 27 |
| Absent candidates                                 | 28 |
| Select unit/component                             | 29 |
| Select candidates                                 | 30 |
| Provide details of the absence                    | 31 |
| Confirm and submit the application                | 32 |
| Coursework applications                           | 33 |
| Select a series                                   | 34 |
| Select unit/component                             | 35 |
| Select candidates                                 | 36 |
| Coursework details                                | 37 |
| Summary details                                   | 38 |
| Application details – accepted, rejected, pending | 39 |
| View submitted applications                       | 40 |

**Further support** 

#### Select candidates

Once you have selected the unit/component, you will need to select the affected candidates for whom you'd like to submit an application. You will see a list of all candidates entered for the selected unit/component in the selected series.

**Note** – The list is automatically arranged by candidate number. However, you can rearrange the list by clicking on any of the column headings: *Cand. No., Surname, Forename, Gender, DOB, UCI* or *ULN*.

If you have several results spanning multiple pages, you can scroll through each page using the arrows.

If you cannot see the candidate(s) you need in this list, it may be that they have no entries for the selected unit/component in the selected series.

To select a candidate, click in the tick box in the row containing their details. The selected row will be highlighted in yellow.

Select candidates

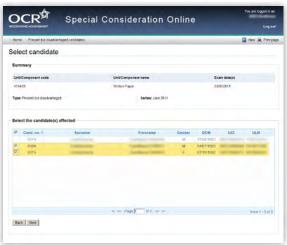

**Note** – Any candidates that are shown as 'greyed out', with no tick box, will not be available for selection. This means an application has already been submitted for this candidate. If you believe this is incorrect, please contact the OCR Special Requirements Team on 01223 552505.

Continue to select all affected candidates and, once you are satisfied that you have selected all the correct candidates, click on the 'Next' button at the bottom of the page.

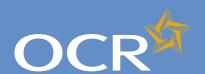

### Special Consideration Online

| Introduction                                      | 2  |
|---------------------------------------------------|----|
| Log in to Interchange                             | 3  |
| Special Consideration Online homepage             | 4  |
| Individual candidates                             | 5  |
| Present but disadvantaged candidates              | 6  |
| Select a candidate                                | 7  |
| Provide details of the disadvantaged candidate    | 8  |
| Select unit(s)/component(s)                       | 9  |
| Confirm and submit the application                | 10 |
| Absent candidates                                 | 11 |
| Select a candidate                                | 12 |
| Provide details of the absence                    | 13 |
| Select unit(s)/component(s)                       | 14 |
| Confirm and submit the application                | 15 |
| Coursework applications                           | 16 |
| Select a series                                   | 17 |
| Select a candidate                                | 18 |
| Select unit(s)/component(s)                       | 19 |
| Coursework details                                | 20 |
| Summary details                                   | 21 |
| Multiple candidates                               | 22 |
| Present but disadvantaged candidates              | 23 |
| Select unit/component                             | 24 |
| Select candidates                                 | 25 |
| Provide details of disadvantage                   | 26 |
| Confirm and submit the application                | 27 |
| Absent candidates                                 | 28 |
| Select unit/component                             | 29 |
| Select candidates                                 | 30 |
| Provide details of the absence                    | 31 |
| Confirm and submit the application                | 32 |
| Coursework applications                           | 33 |
| Select a series                                   | 34 |
| Select unit/component                             | 35 |
| Select candidates                                 | 36 |
| Coursework details                                | 37 |
| Summary details                                   | 38 |
| Application details – accepted, rejected, pending |    |
| View submitted applications                       | 40 |

**Further support** 

#### Provide details of disadvantage

You will then see the 'Provide details of disadvantage' page. This page is split into four key sections:

- Summary This shows the series, type of request, unit/component information as well as the details of the affected candidates. If any of these details are incorrect, you can click the 'Back' button at the bottom of the page to go back and amend them.
- Enter details of disadvantage In this section you will need to answer some questions about the disadvantage that affected the selected candidates. All fields require an answer.
- Type of disadvantage Similar to the 'Enter details of disadvantage' section; you will need to select an option from the dropdown list.

**Note** – If none of the options in the dropdown list are appropriate, select 'Other causes of possible disadvantage'.

Details of disadvantage – This is a text box for you to add further details
of the disadvantage that affected the candidates. The text box has a
300 character limit, with a character countdown telling you how many
you have left to use. You must provide information here. You will
not be permitted to continue with the application until you provide
details.

Once you have checked and completed each section of the page, click on the 'Next' button at the bottom of the page.

Provide details of the disadvantaged candidates

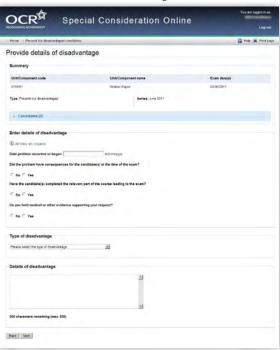

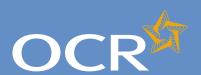

### Special Consideration Online

| Introduction                                   | 2        |
|------------------------------------------------|----------|
| Log in to Interchange                          | 3        |
| Special Consideration Online homepage          | 4        |
| Individual candidates                          | 5        |
| Present but disadvantaged candidates           | 6        |
| Select a candidate                             | 7        |
| Provide details of the disadvantaged candidate | 8        |
| Select unit(s)/component(s)                    | 9        |
| Confirm and submit the application             | 10       |
| Absent candidates                              | 11       |
| Select a candidate                             | 12       |
| Provide details of the absence                 | 13       |
| Select unit(s)/component(s)                    | 14       |
| Confirm and submit the application             | 15       |
| Coursework applications                        | 16       |
| Select a series                                | 17       |
| Select a candidate                             | 18       |
| Select unit(s)/component(s)                    | 19       |
| Coursework details                             | 20       |
| Summary details                                | 21       |
| Multiple candidates                            | 22       |
| Present but disadvantaged candidates           | 23       |
| Select unit/component                          | 24       |
| Select candidates                              | 25       |
| Provide details of disadvantage                | 26       |
| Confirm and submit the application             | 27       |
| Absent candidates                              | 28       |
| Select unit/component                          | 29       |
| Select candidates                              | 30       |
| Provide details of the absence                 | 31       |
| Confirm and submit the application             | 32       |
| Coursework applications                        | 33       |
| Select a series                                | 34       |
| Calaat wait/aanaa aaat                         | 35       |
| Select unit/component                          | 33       |
| Select candidates                              | 36       |
| Select candidates<br>Coursework details        | 36<br>37 |
| Select candidates                              | 36       |
| Select candidates<br>Coursework details        | 36<br>37 |

**Further support** 

#### Confirm and submit the application

You will then see the 'Summary details' page. This will show you a complete summary of your application: the type of request, series, candidate details, details of the disadvantage and the unit/component affected. Please check these details carefully. **If any of these details are incorrect**, you can click on the 'Back' button at the bottom of the page to go back and amend them.

Once you have checked these details and are happy that all the information listed is correct, please click in the declaration tick box, before clicking on the 'Confirm' button at the bottom of the page.

Confirm and submit the application

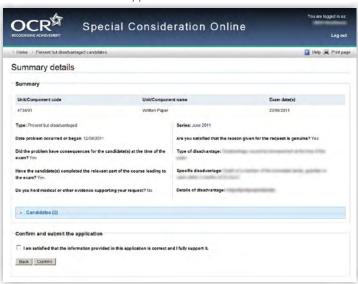

**Note** – Please check all details of your application carefully as you will **not** be able to amend them once you have clicked 'Confirm' and submitted your application. If you have submitted an application in error, please contact the Special Requirements team on 01223 552505 as soon as possible.

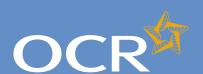

### Special Consideration Online

| Introduction                                      | 2  |
|---------------------------------------------------|----|
| Log in to Interchange                             | 3  |
| Special Consideration Online homepage             | 4  |
| Individual candidates                             | 5  |
| Present but disadvantaged candidates              | 6  |
| Select a candidate                                | 7  |
| Provide details of the disadvantaged candidate    | 8  |
| Select unit(s)/component(s)                       | 9  |
| Confirm and submit the application                | 10 |
| Absent candidates                                 | 11 |
| Select a candidate                                | 12 |
| Provide details of the absence                    | 13 |
| Select unit(s)/component(s)                       | 14 |
| Confirm and submit the application                | 15 |
| Coursework applications                           | 16 |
| Select a series                                   | 17 |
| Select a candidate                                | 18 |
| Select unit(s)/component(s)                       | 19 |
| Coursework details                                | 20 |
| Summary details                                   | 21 |
| Multiple candidates                               | 22 |
| Present but disadvantaged candidates              | 23 |
| Select unit/component                             | 24 |
| Select candidates                                 | 25 |
| Provide details of disadvantage                   | 26 |
| Confirm and submit the application                | 27 |
| Absent candidates                                 | 28 |
| Select unit/component                             | 29 |
| Select candidates                                 | 30 |
| Provide details of the absence                    | 31 |
| Confirm and submit the application                | 32 |
| Coursework applications                           | 33 |
| Select a series                                   | 34 |
| Select unit/component                             | 35 |
| Select candidates                                 | 36 |
| Coursework details                                | 37 |
| Summary details                                   | 38 |
| Application details – accepted, rejected, pending | 39 |
| View submitted applications                       | 40 |
| Further support                                   | 41 |

#### Absent candidates

Use this option for candidates who are certificating in the current series but were absent from a 14–19 qualification assessment.

First, select a series from the dropdown list. This is the series within which the assessment took place (for example, June 2012).

**Note** – Applications for special consideration must be made within a designated application window, which is different for each series. If the series you would like to submit an application for does not appear in the dropdown list for selection, it may be that the application window for that series has now closed. Check the Special Consideration Online homepage for a list of all application window dates, by series.

Next, you will need to select the number of candidates you are submitting an application for – a single candidate or multiple candidates.

**Note** – This section of the guide is designed to support the submission of special consideration applications for **multiple candidates**. If you'd like to submit an application for an individual candidate, see page 5.

Choose series and single or multiple candidate application

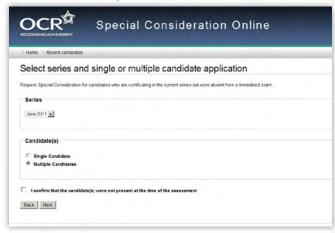

You will then need to tick the declaration box, to confirm that **each** candidate you are submitting an application for was absent from the assessment, before clicking on the 'Next' button at the bottom of the page. If you do not tick the declaration box, you will not be permitted to continue with the application.

Declaration

| I confirm that the candidate(s) were not present       | at the time of the assessment |
|--------------------------------------------------------|-------------------------------|
| You must tick the confirmation box in order to proceed |                               |
| Back Next                                              |                               |

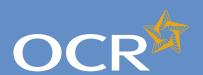

### Special Consideration Online

| Introduction                                   | 2  |
|------------------------------------------------|----|
| Log in to Interchange                          | 3  |
| Special Consideration Online homepage          | 4  |
| Individual candidates                          | 5  |
| Present but disadvantaged candidates           | 6  |
| Select a candidate                             | 7  |
| Provide details of the disadvantaged candidate | 8  |
| Select unit(s)/component(s)                    | 9  |
| Confirm and submit the application             | 10 |
| Absent candidates                              | 11 |
| Select a candidate                             | 12 |
| Provide details of the absence                 | 13 |
| Select unit(s)/component(s)                    | 14 |
| Confirm and submit the application             | 15 |
| Coursework applications                        | 16 |
| Select a series                                | 17 |
| Select a candidate                             | 18 |
| Select unit(s)/component(s)                    | 19 |
| Coursework details                             | 20 |
| Summary details                                | 21 |
| Multiple candidates                            | 22 |
| Present but disadvantaged candidates           | 23 |
| Select unit/component                          | 24 |
| Select candidates                              | 25 |
| Provide details of disadvantage                | 26 |
| Confirm and submit the application             | 27 |
| Absent candidates                              | 28 |
| Select unit/component                          | 29 |
| Select candidates                              | 30 |
| Provide details of the absence                 | 31 |
| Confirm and submit the application             | 32 |
| Coursework applications                        | 33 |
| Select a series                                | 34 |

Application details - accepted, rejected, pending 39

Select unit/component

View submitted applications

Select candidates

Coursework details

Summary details

**Further support** 

#### Select unit/component

Next, select the unit/component for which the candidates were absent.

Note – If the candidates were absent from more than one unit/component, please submit a separate application for each affected unit/component. You cannot select more than one unit/component in a single application.

All the 14–19 qualification units/components you have submitted entries for in the selected series for which an application for special consideration can be made will appear on this page. To select a unit/component, click on the row containing the relevant details. The selected row will be highlighted in yellow.

Select unit/component

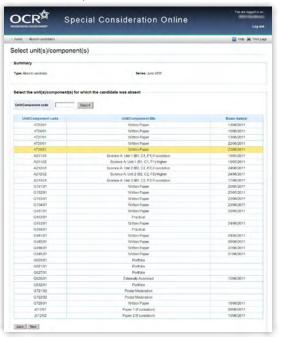

**Note** – If you have entered for multiple units/components, you can rearrange the list by clicking on any of the column headings to find the unit/component you'd like to submit an application for: *Unit/Component code, Unit/Component title* or *Exam date(s)*. Alternatively, you can search for the relevant unit(s)/component(s) by entering a unit/component code in the search box provided and clicking on the 'Search' button.

When you are satisfied that you have selected the correct unit/component, click the 'Next' button at the bottom of the page.

**Note** – If you cannot see the unit/component you require on this page, it may be that you do not have any entries for the unit/component in the selected series. If you believe this is incorrect, please contact the OCR Special Requirements Team on 01223 552505.

35

36

37

38

40

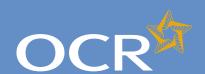

### Special Consideration Online

| Introduction                                                                         | 2  |
|--------------------------------------------------------------------------------------|----|
| Log in to Interchange                                                                | 3  |
| Special Consideration Online homepage                                                | 4  |
| Individual candidates                                                                | 5  |
| Present but disadvantaged candidates                                                 | 6  |
|                                                                                      | 7  |
| Provide details of the disadvantaged candidate                                       | 8  |
| Select unit(s)/component(s)                                                          | 9  |
| Confirm and submit the application                                                   | 0  |
| Absent candidates 1                                                                  | 1  |
| Select a candidate 1.                                                                | 2  |
| Provide details of the absence 1                                                     | 3  |
| Select unit(s)/component(s) 1-                                                       | 4  |
| Confirm and submit the application 1.                                                | 5  |
|                                                                                      | 6  |
|                                                                                      | 7  |
|                                                                                      | 8  |
|                                                                                      | 9  |
| Coursework details 2                                                                 |    |
| Summary details 2                                                                    |    |
| Multiple candidates 2                                                                |    |
| Present but disadvantaged candidates 2                                               |    |
|                                                                                      | 4  |
| Select candidates 2                                                                  |    |
|                                                                                      | 16 |
| Confirm and submit the application 2                                                 |    |
| Absent candidates 2                                                                  |    |
| Select unit/component 2                                                              |    |
|                                                                                      | 0  |
| Provide details of the absence 3                                                     |    |
| Confirm and submit the application 3                                                 |    |
| Coursework applications 3                                                            |    |
|                                                                                      | 4  |
| Select unit/component 3                                                              |    |
|                                                                                      | 6  |
| Coursework details 3                                                                 | 8  |
|                                                                                      |    |
| Application details – accepted, rejected, pending 3:  View submitted applications 4: |    |

**Further support** 

#### Select candidates

Once you have selected the unit/component, you will need to select the affected candidates for whom you'd like to submit an application. You will see a list of all candidates entered for the selected unit/component in the selected series.

**Note** – The list is automatically arranged by candidate number. However, you can rearrange the list by clicking on any of the column headings: *Cand. No., Surname, Forename, Gender, DOB, UCI or ULN.* 

If you have several results spanning multiple pages, you can scroll through each page using the arrows.

If you cannot see the candidate(s) you need in this list, it may be that they have no entries for the selected unit/component in the selected series.

To select a candidate, click in the tick box in the row containing their details. The selected row will be highlighted in yellow.

Select candidates

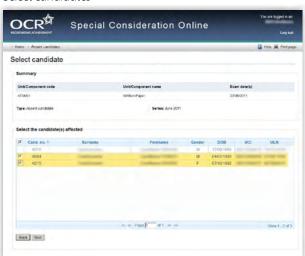

**Note** – Any candidates that are shown as 'greyed out', with no tick box, will not be available for selection. This means that an application has already been submitted for this candidate. If you believe this is incorrect, please contact the OCR Special Requirements Team on 01223 552505.

Continue to select all affected candidates and, once you are satisfied that you have selected all the correct candidates, click on the 'Next' button at the bottom of the page.

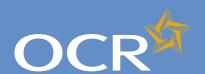

## Special Consideration Online

| Introduction                                      | 2  |
|---------------------------------------------------|----|
| Log in to Interchange                             | 3  |
| Special Consideration Online homepage             | 4  |
| Individual candidates                             | 5  |
| Present but disadvantaged candidates              | 6  |
| Select a candidate                                | 7  |
| Provide details of the disadvantaged candidate    | 8  |
| Select unit(s)/component(s)                       | 9  |
| Confirm and submit the application                | 10 |
| Absent candidates                                 | 11 |
| Select a candidate                                | 12 |
| Provide details of the absence                    | 13 |
| Select unit(s)/component(s)                       | 14 |
| Confirm and submit the application                | 15 |
| Coursework applications                           | 16 |
| Select a series                                   | 17 |
| Select a candidate                                | 18 |
| Select unit(s)/component(s)                       | 19 |
| Coursework details                                | 20 |
| Summary details                                   | 21 |
| Multiple candidates                               | 22 |
| Present but disadvantaged candidates              | 23 |
| Select unit/component                             | 24 |
| Select candidates                                 | 25 |
| Provide details of disadvantage                   | 26 |
| Confirm and submit the application                | 27 |
| Absent candidates                                 | 28 |
| Select unit/component                             | 29 |
| Select candidates                                 | 30 |
| Provide details of the absence                    | 31 |
| Confirm and submit the application                | 32 |
| Coursework applications                           | 33 |
| Select a series                                   | 34 |
| Select unit/component                             | 35 |
| Select candidates                                 | 36 |
| Coursework details                                | 37 |
| Summary details                                   | 38 |
| Application details – accepted, rejected, pending | 39 |
| View submitted applications                       | 40 |
| Further support                                   | 41 |

#### Provide details of the absence

You will then see the 'Absence details' page. This page is split into three key sections:

- Summary This shows the series, type of request, unit/component
  information as well as the details of the affected candidates. If any
  of these details are incorrect, you can click the 'Back' button at the
  bottom of the page to go back and amend them.
- Enter details of absence In this section you will need to answer some questions about the candidates' absence. All fields require an answer.
- Reason for absence This is a text box for you to add further details
   of the reason for the candidates' absence. The text box has a 300
   character limit, with a character countdown telling you how many you
   have left to use. You must provide information here. You will not be
   permitted to continue with the application until you provide details.

Once you have checked and completed each section of the page, click on the 'Next' button at the bottom of the page.

Provide details of the absence

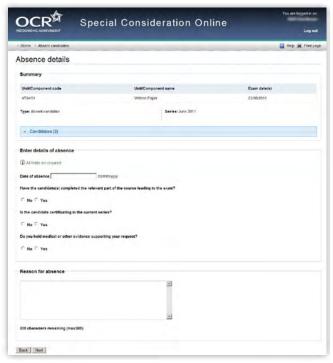

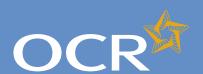

### Special Consideration Online

| Introduction                                                                                                    | 2                                                                                                  |
|----------------------------------------------------------------------------------------------------|----------------------------------------------------------------------------------------------------|
| Log in to Interchange                                                                                                    | 3                                                                                                  |
| Special Consideration Online homepage                                                                                                    | 4                                                                                                  |
| Individual candidates                                                                                                    | 5                                                                                                  |
| Present but disadvantaged candidates                                                                                                    | 6                                                                                                  |
| Select a candidate                                                                                                    | 7                                                                                                  |
| Provide details of the disadvantaged candidate                                                                                                    | 8                                                                                                  |
| Select unit(s)/component(s)                                                                                                    | 9                                                                                                  |
| Confirm and submit the application                                                                                                    | 10                                                                                                 |
| Absent candidates                                                                                                    | 11                                                                                                 |
| Select a candidate                                                                                                    | 12                                                                                                 |
| Provide details of the absence                                                                                                    | 13                                                                                                 |
| Select unit(s)/component(s)                                                                                                    | 14                                                                                                 |
| Confirm and submit the application                                                                                                    | 15                                                                                                 |
| Coursework applications                                                                                                    | 16                                                                                                 |
| Select a series                                                                                                    | 17                                                                                                 |
| Select a candidate                                                                                                    | 18                                                                                                 |
| Select unit(s)/component(s)                                                                                                    | 19                                                                                                 |
| Coursework details                                                                                                    | 20                                                                                                 |
| Summary details                                                                                                    | 21                                                                                                 |
|                                                                                                    |                                                                                                    |
| Multiple candidates                                                                                                    | 22                                                                                                 |
| Multiple candidates Present but disadvantaged candidates                                                                                                    | <b>22</b><br>23                                                                                    |
| Multiple candidates Present but disadvantaged candidates Select unit/component                                                                                                    | <b>22</b><br>23<br>24                                                                              |
| Multiple candidates Present but disadvantaged candidates Select unit/component Select candidates                                                                                                    | 22<br>23<br>24<br>25                                                                               |
| Multiple candidates Present but disadvantaged candidates Select unit/component Select candidates Provide details of disadvantage                                                                                                    | 22<br>23<br>24<br>25<br>26                                                                         |
| Multiple candidates Present but disadvantaged candidates Select unit/component Select candidates Provide details of disadvantage Confirm and submit the application                                                                                                    | 22<br>23<br>24<br>25<br>26<br>27                                                                   |
| Multiple candidates Present but disadvantaged candidates Select unit/component Select candidates Provide details of disadvantage Confirm and submit the application Absent candidates                                                                                                    | 22<br>23<br>24<br>25<br>26                                                                         |
| Multiple candidates Present but disadvantaged candidates Select unit/component Select candidates Provide details of disadvantage Confirm and submit the application Absent candidates Select unit/component                                                                                                    | 22<br>23<br>24<br>25<br>26<br>27<br>28<br>29                                                       |
| Multiple candidates Present but disadvantaged candidates Select unit/component Select candidates Provide details of disadvantage Confirm and submit the application Absent candidates Select unit/component Select candidates                                                                                                    | 22<br>23<br>24<br>25<br>26<br>27<br>28<br>29<br>30                                                 |
| Multiple candidates Present but disadvantaged candidates Select unit/component Select candidates Provide details of disadvantage Confirm and submit the application Absent candidates Select unit/component Select candidates Provide details of the absence                                                                                                    | 22<br>23<br>24<br>25<br>26<br>27<br>28<br>29<br>30<br>31                                           |
| Multiple candidates Present but disadvantaged candidates Select unit/component Select candidates Provide details of disadvantage Confirm and submit the application Absent candidates Select unit/component Select candidates                                                                                                    | 22<br>23<br>24<br>25<br>26<br>27<br>28<br>29<br>30<br>31<br>32                                     |
| Multiple candidates Present but disadvantaged candidates Select unit/component Select candidates Provide details of disadvantage Confirm and submit the application Absent candidates Select unit/component Select candidates Provide details of the absence Confirm and submit the application Coursework applications                                                                                            | 22<br>23<br>24<br>25<br>26<br>27<br>28<br>29<br>30<br>31<br>32<br>33                               |
| Multiple candidates Present but disadvantaged candidates Select unit/component Select candidates Provide details of disadvantage Confirm and submit the application Absent candidates Select unit/component Select candidates Provide details of the absence Confirm and submit the application Coursework applications Select a series                                                                            | 22<br>23<br>24<br>25<br>26<br>27<br>28<br>29<br>30<br>31<br>32<br>33<br>34                         |
| Multiple candidates Present but disadvantaged candidates Select unit/component Select candidates Provide details of disadvantage Confirm and submit the application Absent candidates Select unit/component Select candidates Provide details of the absence Confirm and submit the application Coursework applications Select a series Select unit/component                                                      | 22<br>23<br>24<br>25<br>26<br>27<br>28<br>29<br>30<br>31<br>32<br>33<br>34<br>35                   |
| Multiple candidates Present but disadvantaged candidates Select unit/component Select candidates Provide details of disadvantage Confirm and submit the application Absent candidates Select unit/component Select candidates Provide details of the absence Confirm and submit the application Coursework applications Select a series Select unit/component Select candidates                                    | 22<br>23<br>24<br>25<br>26<br>27<br>28<br>29<br>30<br>31<br>32<br>33<br>34<br>35<br>36             |
| Multiple candidates Present but disadvantaged candidates Select unit/component Select candidates Provide details of disadvantage Confirm and submit the application Absent candidates Select unit/component Select candidates Provide details of the absence Confirm and submit the application Coursework applications Select a series Select unit/component Select candidates Coursework details                 | 22<br>23<br>24<br>25<br>26<br>27<br>28<br>29<br>30<br>31<br>32<br>33<br>34<br>35<br>36<br>37       |
| Multiple candidates Present but disadvantaged candidates Select unit/component Select candidates Provide details of disadvantage Confirm and submit the application Absent candidates Select unit/component Select candidates Provide details of the absence Confirm and submit the application Coursework applications Select a series Select unit/component Select candidates Coursework details Summary details | 22<br>23<br>24<br>25<br>26<br>27<br>28<br>29<br>30<br>31<br>32<br>33<br>34<br>35<br>36<br>37<br>38 |
| Multiple candidates Present but disadvantaged candidates Select unit/component Select candidates Provide details of disadvantage Confirm and submit the application Absent candidates Select unit/component Select candidates Provide details of the absence Confirm and submit the application Coursework applications Select a series Select unit/component Select candidates Coursework details                 | 22<br>23<br>24<br>25<br>26<br>27<br>28<br>29<br>30<br>31<br>32<br>33<br>34<br>35<br>36<br>37<br>38 |

**Further support** 

#### Confirm and submit the application

You will then see the 'Summary details' page. This will show you a complete summary of your application: the type of request, series, candidate details, details of the absence and the unit/component affected. Please check these details carefully. **If any of these details are incorrect**, you can click on the 'Back' button at the bottom of the page to go back and amend them.

Once you have checked these details and are happy that all the information listed is correct, please click in the declaration tick box, before clicking on the 'Confirm' button at the bottom of the page.

**Note** – Please check all details of your application carefully as you will **not** be able to amend them once you have clicked 'Confirm' and submitted your application. If you have submitted an application in error, please contact the Special Requirements team on 01223 552505 as soon as possible.

Confirm and submit the application

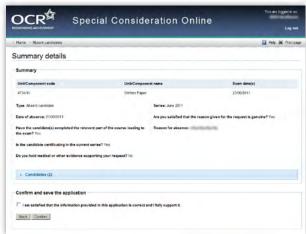

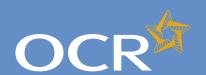

Indua decadi

## Interchange Step-by-step guide

### Special Consideration Online

| IIIIIOuuciioii                                 |    |
|------------------------------------------------|----|
| Log in to Interchange                          | 3  |
| Special Consideration Online homepage          | 4  |
| Individual candidates                          | 5  |
| Present but disadvantaged candidates           | 6  |
| Select a candidate                             | 7  |
| Provide details of the disadvantaged candidate | 8  |
| Select unit(s)/component(s)                    | 9  |
| Confirm and submit the application             | 10 |
| Absent candidates                              | 11 |
| Select a candidate                             | 12 |
| Provide details of the absence                 | 13 |
| Select unit(s)/component(s)                    | 14 |
| Confirm and submit the application             | 15 |
| Coursework applications                        | 16 |
| Select a series                                | 17 |
| Select a candidate                             | 18 |
| Select unit(s)/component(s)                    | 19 |
| Coursework details                             | 20 |
| Summary details                                | 21 |
| Multiple candidates                            | 22 |
| Present but disadvantaged candidates           | 23 |
| Select unit/component                          | 24 |
| Select candidates                              | 25 |
| Provide details of disadvantage                | 26 |
| Confirm and submit the application             | 27 |
| Absent candidates                              | 28 |
| Select unit/component                          | 29 |
| Select candidates                              | 30 |
| Provide details of the absence                 | 31 |
| Confirm and submit the application             | 32 |
| Coursework applications                        | 33 |
| Select a series                                | 34 |

Application details - accepted, rejected, pending 39

Select unit/component

View submitted applications

Select candidates

Coursework details

Summary details

**Further support** 

#### Coursework applications

Use this option to:

- Notify OCR of a coursework/controlled assessment shortfall due to circumstances beyond the candidates' control
- Notify OCR of coursework/controlled assessment completed but lost due to circumstances beyond the candidates' control
- Notify OCR of completed coursework/controlled assessment that was unintentionally damaged
- Request an **extension** to the coursework/controlled assessment deadline.

To get started, click on the button for the service you require.

Coursework applications

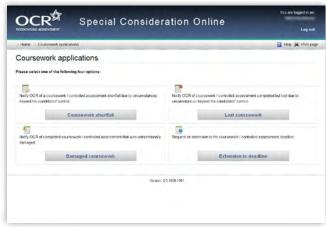

35

36

37 38

40

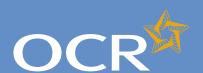

### Special Consideration Online

| Introduction                                      | 2  |
|---------------------------------------------------|----|
| Log in to Interchange                             | 3  |
| Special Consideration Online homepage             | 4  |
| Individual candidates                             | 5  |
| Present but disadvantaged candidates              | 6  |
| Select a candidate                                | 7  |
| Provide details of the disadvantaged candidate    | 8  |
| Select unit(s)/component(s)                       | 9  |
| Confirm and submit the application                | 10 |
| Absent candidates                                 | 11 |
| Select a candidate                                | 12 |
| Provide details of the absence                    | 13 |
| Select unit(s)/component(s)                       | 14 |
| Confirm and submit the application                | 15 |
| Coursework applications                           | 16 |
| Select a series                                   | 17 |
| Select a candidate                                | 18 |
| Select unit(s)/component(s)                       | 19 |
| Coursework details                                | 20 |
| Summary details                                   | 21 |
| Multiple candidates                               | 22 |
| Present but disadvantaged candidates              | 23 |
| Select unit/component                             | 24 |
| Select candidates                                 | 25 |
| Provide details of disadvantage                   | 26 |
| Confirm and submit the application                | 27 |
| Absent candidates                                 | 28 |
| Select unit/component                             | 29 |
| Select candidates                                 | 30 |
| Provide details of the absence                    | 31 |
| Confirm and submit the application                | 32 |
| Coursework applications                           | 33 |
| Select a series                                   | 34 |
| Select unit/component                             | 35 |
| Select candidates                                 | 36 |
| Coursework details                                | 37 |
| Summary details                                   | 38 |
| Application details – accepted, rejected, pending | 39 |

View submitted applications

**Further support** 

#### Select a series

First, select a series from the dropdown list. This is the series within which the assessment took place (for example, June 2012).

**Note** – Applications for special consideration must be made within a designated application window, which is different for each series. If the series you would like to submit an application for does not appear in the dropdown list for selection, it may be that the application window for that series has now closed. Check the Special Consideration Online homepage for a list of all application window dates, by series.

Next, you will need to select the number of candidates you are submitting an application for – a single candidate or multiple candidates, before clicking on the 'Next' button at the bottom of the page.

**Note** – This section of the guide is designed to support the submission of special consideration applications for **multiple candidates**. If you'd like to submit an application for individual candidates, see page 5.

Choose series and single or multiple candidate application

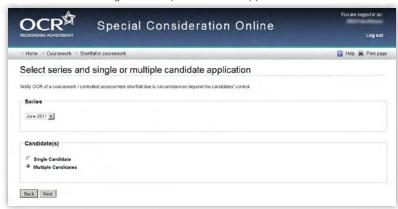

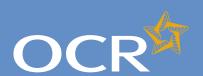

### Special Consideration Online

| Introduction                                                                     | 2        |
|----------------------------------------------------------------------------------|----------|
| Log in to Interchange                                                            | 3        |
| Special Consideration Online homepage                                            | 4        |
| Individual candidates                                                            | 5        |
| Present but disadvantaged candidates                                             | 6        |
| Select a candidate                                                               | 7        |
| Provide details of the disadvantaged candidate                                   | 8        |
| Select unit(s)/component(s)                                                      | 9        |
| Confirm and submit the application                                               | 10       |
| Absent candidates                                                                | 11       |
| Select a candidate                                                               | 12       |
| Provide details of the absence                                                   | 13       |
| Select unit(s)/component(s)                                                      | 14       |
| Confirm and submit the application                                               | 15       |
| Coursework applications                                                          | 16       |
| Select a series                                                                  | 17       |
| Select a candidate                                                               | 18       |
| Select unit(s)/component(s)                                                      | 19       |
| Coursework details                                                               | 20       |
| Summary details                                                                  | 21       |
| Multiple candidates                                                              | 22       |
| Present but disadvantaged candidates                                             | 23       |
| Select unit/component                                                            | 24       |
| Select candidates                                                                | 25       |
| Provide details of disadvantage                                                  | 26       |
| Confirm and submit the application                                               | 27       |
| Absent candidates                                                                | 28       |
| Select unit/component                                                            | 29       |
| Select candidates                                                                | 30       |
| Provide details of the absence                                                   | 31       |
| Confirm and submit the application                                               | 32       |
| Coursework applications                                                          | 33       |
| Select a series                                                                  | 34       |
| Select unit/component                                                            | 35       |
| Select candidates                                                                | 36       |
| Coursework details                                                               | 37       |
| Summary details                                                                  | 38       |
| Application details – accepted, rejected, pending<br>View submitted applications | 39<br>40 |

**Further support** 

#### Select unit/component

Next, select the unit/component of which the coursework was affected.

**Note** – If this affects more than unit/component, please submit a separate application for each unit/component. **You cannot select more than one unit/component in a single application**.

All the 14–19 qualification coursework/controlled assessment units/components you have submitted entries for in the selected series for which an application for special consideration can be made will appear on this page. To select a unit/component, click on the row containing the relevant details. The selected row will be highlighted in yellow.

*Select unit/component* 

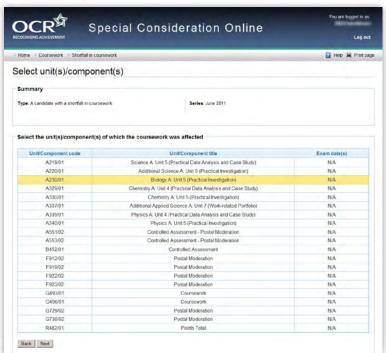

**Note** – If you have entered for multiple units/components, you can rearrange the list by clicking on any of the column headings to find the unit/component you'd like to submit an application for: *Unit/Component code*, *Unit/Component title* or *Exam date(s)*. Alternatively, you can search for the relevant unit/component by entering a unit/component code in the search box provided and clicking on the 'Search' button.

When you are satisfied that you have selected the correct unit/component, click the 'Next' button at the bottom of the page.

**Note** – If you cannot see the unit/component you require on this page, it may be that you do not have any entries for the unit/component in the selected series. If you believe this is incorrect, please contact the OCR Special Requirements Team on 01223 552505.

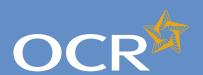

### Special Consideration Online

| Introduction 2                                         |  |
|--------------------------------------------------------|--|
| Log in to Interchange 3                                |  |
| Special Consideration Online homepage 4                |  |
| Individual candidates 5                                |  |
| Present but disadvantaged candidates 6                 |  |
| Select a candidate 7                                   |  |
| Provide details of the disadvantaged candidate 8       |  |
| Select unit(s)/component(s) 9                          |  |
| Confirm and submit the application 10                  |  |
| Absent candidates 11                                   |  |
| Select a candidate 12                                  |  |
| Provide details of the absence 13                      |  |
| Select unit(s)/component(s) 14                         |  |
| Confirm and submit the application 15                  |  |
| Coursework applications 16                             |  |
| Select a series 17                                     |  |
| Select a candidate 18                                  |  |
| Select unit(s)/component(s) 19                         |  |
| Coursework details 20                                  |  |
| Summary details 21                                     |  |
| Multiple candidates 22                                 |  |
| Present but disadvantaged candidates 23                |  |
| Select unit/component 24                               |  |
| Select candidates 25                                   |  |
| Provide details of disadvantage 26                     |  |
| Confirm and submit the application 27                  |  |
| Absent candidates 28                                   |  |
| Select unit/component 29                               |  |
| Select candidates 30 Provide details of the absence 31 |  |
| Confirm and submit the application 32                  |  |
|                                                        |  |
| Coursework applications 33 Select a series 34          |  |
|                                                        |  |
| Select unit/component 35<br>Select candidates 36       |  |
| Coursework details 37                                  |  |
| Summary details 38                                     |  |
| Application details – accepted, rejected, pending 39   |  |
| View submitted applications 40                         |  |

**Further support** 

#### Select candidates

Once you have selected the unit/component, you will need to select the affected candidates for whom you'd like to submit an application. You will see a list of all candidates entered for the selected unit/component in the selected series.

**Note** – The list is automatically arranged by candidate number. However, you can rearrange the list by clicking on any of the column headings: *Cand. No., Surname, Forename, Gender, DOB, UCI* or *ULN*.

If you have several results spanning multiple pages, you can scroll through each page using the arrows.

If you cannot see the candidate(s) you need in this list, it may be that they have no entries for the selected unit/component in the selected series.

To select a candidate, click in the tick box in the row containing their details. The selected row will be highlighted in yellow.

Select candidates

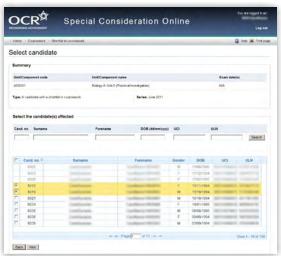

**Note** – Any candidates that are shown as 'greyed out', with no tick box, will not be available for selection. This means an application for this unit for this candidate has already been made. If you believe this is incorrect, please contact the OCR Special Requirements Team on 01223 552505.

Continue to select all affected candidates and, once you are satisfied that you have selected all the correct candidates, click on the 'Next' button at the bottom of the page.

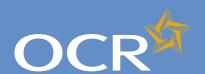

### Special Consideration Online

| Introduction                                      | 2  |
|---------------------------------------------------|----|
| Log in to Interchange                             | 3  |
| Special Consideration Online homepage             | 4  |
| Individual candidates                             | 5  |
| Present but disadvantaged candidates              | 6  |
| Select a candidate                                | 7  |
| Provide details of the disadvantaged candidate    | 8  |
| Select unit(s)/component(s)                       | 9  |
| Confirm and submit the application                | 10 |
| Absent candidates                                 | 11 |
| Select a candidate                                | 12 |
| Provide details of the absence                    | 13 |
| Select unit(s)/component(s)                       | 14 |
| Confirm and submit the application                | 15 |
| Coursework applications                           | 16 |
| Select a series                                   | 17 |
| Select a candidate                                | 18 |
| Select unit(s)/component(s)                       | 19 |
| Coursework details                                | 20 |
| Summary details                                   | 21 |
| Multiple candidates                               | 22 |
| Present but disadvantaged candidates              | 23 |
| Select unit/component                             | 24 |
| Select candidates                                 | 25 |
| Provide details of disadvantage                   | 26 |
| Confirm and submit the application                | 27 |
| Absent candidates                                 | 28 |
| Select unit/component                             | 29 |
| Select candidates                                 | 30 |
| Provide details of the absence                    | 31 |
| Confirm and submit the application                | 32 |
| Coursework applications                           | 33 |
| Select a series                                   | 34 |
| Select unit/component                             | 35 |
| Select candidates                                 | 36 |
| Coursework details                                | 37 |
| Summary details                                   | 38 |
| Application details – accepted, rejected, pending | 39 |
| View submitted applications                       | 40 |

**Further support** 

#### Coursework details

You will then see the 'Coursework details' page. This page is split into three key sections:

- Summary This shows the series, type of request, unit/component information as well as details of the affected candidates. If any of these details are incorrect, you can click the 'Back' button at the bottom of the page to go back and amend them.
- Enter coursework details In this section you will need to answer some questions about the candidate's coursework. All fields require an answer.
- Details of the shortfall/loss/extension/damage to coursework This is a
  text box for you to add further details of the candidates' coursework
  situation. The text box has a 300 character limit, with a character
  countdown telling you how many you have left to use. You must
  provide information here. You will not be permitted to continue
  with the application until you provide details.

Once you have checked and completed each section of the page, click on the 'Next' button at the bottom of the page.

Enter details of the shortfall/loss/extension/damage to coursework

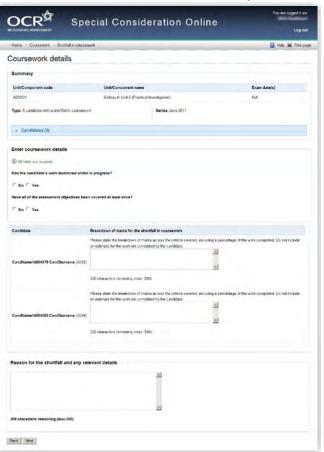

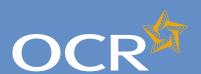

### Special Consideration Online

| Introduction                                      | 2  |
|---------------------------------------------------|----|
| Log in to Interchange                             | 3  |
| Special Consideration Online homepage             | 4  |
| Individual candidates                             | 5  |
| Present but disadvantaged candidates              | 6  |
| Select a candidate                                | 7  |
| Provide details of the disadvantaged candidate    | 8  |
| Select unit(s)/component(s)                       | 9  |
| Confirm and submit the application                | 10 |
| Absent candidates                                 | 11 |
| Select a candidate                                | 12 |
| Provide details of the absence                    | 13 |
| Select unit(s)/component(s)                       | 14 |
| Confirm and submit the application                | 15 |
| Coursework applications                           | 16 |
| Select a series                                   | 17 |
| Select a candidate                                | 18 |
| Select unit(s)/component(s)                       | 19 |
| Coursework details                                | 20 |
| Summary details                                   | 21 |
| Multiple candidates                               | 22 |
| Present but disadvantaged candidates              | 23 |
| Select unit/component                             | 24 |
| Select candidates                                 | 25 |
| Provide details of disadvantage                   | 26 |
| Confirm and submit the application                | 27 |
| Absent candidates                                 | 28 |
| Select unit/component                             | 29 |
| Select candidates                                 | 30 |
| Provide details of the absence                    | 31 |
| Confirm and submit the application                | 32 |
| Coursework applications                           | 33 |
| Select a series                                   | 34 |
| Select unit/component                             | 35 |
| Select candidates                                 | 36 |
| Coursework details                                | 37 |
| Summary details                                   | 38 |
| Application details – accepted, rejected, pending | 39 |
| View submitted applications                       | 40 |
| Further support                                   | 41 |

#### Summary details

You will then see the 'Summary details' page. This will show you a complete summary of your application: the type of request, series, candidate details, details of the coursework as well as the unit/component affected. Please check these details carefully. **If any of these details are incorrect**, you can click on the 'Back' button at the bottom of the page to go back and amend them.

Once you have checked these details and are happy that all the information listed is correct, please click in the declaration tick box, before clicking on the 'Confirm' button at the bottom of the page.

**Note** – Please check all details of your application carefully as you will **not** be able to amend them once you have clicked 'Confirm' and submitted your application. If you have submitted an application in error, please contact the Special Requirements team on 01223 552505 as soon as possible.

Confirm and submit the application

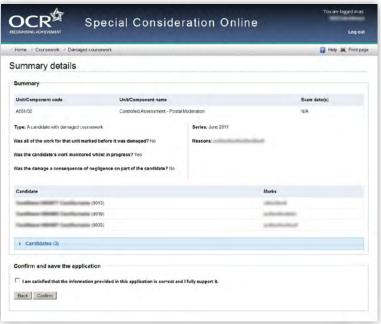

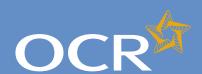

## Special Consideration Online

| Introduction 2 Log in to Interchange 3 Special Consideration Online homepage 4 Individual candidates 5 Present but disadvantaged candidates 6 Select a candidate 7 Provide details of the disadvantaged candidate 8 Select unit(s)/component(s) 9 Confirm and submit the application 10 Absent candidates 11 Select a candidate 12 Provide details of the absence 13 Select unit(s)/component(s) 14 Confirm and submit the application 15 Coursework applications 16 Select a series 17 Select a candidate 18 Select a series 17 Select a candidate 18 Select a series 17 Select a candidate 18 Select unit(s)/component(s) 19 Coursework details 20 Summary details 21 Multiple candidates 22 Present but disadvantaged candidates 23 Select unit/component 24 Select candidates 25 Provide details of disadvantage 26 Confirm and submit the application 27 Absent candidates 28 |
|----------------------------------------------------------------------------------------------------|
| Special Consideration Online homepage4Individual candidates5Present but disadvantaged candidates6Select a candidate7Provide details of the disadvantaged candidate8Select unit(s)/component(s)9Confirm and submit the application10Absent candidates11Select a candidate12Provide details of the absence13Select unit(s)/component(s)14Confirm and submit the application15Coursework applications16Select a series17Select a candidate18Select unit(s)/component(s)19Coursework details20Summary details21Multiple candidates23Select unit/component24Select candidates25Provide details of disadvantage26Confirm and submit the application27                                                                                                    |
| Present but disadvantaged candidates  Select a candidate  Provide details of the disadvantaged candidate  Select unit(s)/component(s)  Confirm and submit the application  Absent candidate  Provide details of the absence  11  Select a candidate  Provide details of the absence  13  Select unit(s)/component(s)  14  Confirm and submit the application  15  Coursework applications  16  Select a series  17  Select a candidate  18  Select unit(s)/component(s)  19  Coursework details  Select a candidate  20  Summary details  Multiple candidates  Present but disadvantaged candidates  Select unit/component  24  Select candidates  Provide details of disadvantage  Confirm and submit the application                                                                                                    |
| Present but disadvantaged candidates  Select a candidate  Provide details of the disadvantaged candidate  Select unit(s)/component(s)  Confirm and submit the application  Absent candidates  11  Select a candidate  Provide details of the absence  13  Select unit(s)/component(s)  14  Confirm and submit the application  15  Coursework applications  16  Select a series  17  Select a candidate  18  Select a candidate  18  Select unit(s)/component(s)  19  Coursework details  20  Summary details  21  Multiple candidates  Present but disadvantaged candidates  Select unit/component  24  Select candidates  Provide details of disadvantage  Confirm and submit the application  27                                                                                                    |
| Select a candidate 7 Provide details of the disadvantaged candidate 8 Select unit(s)/component(s) 9 Confirm and submit the application 10 Absent candidates 11 Select a candidate 12 Provide details of the absence 13 Select unit(s)/component(s) 14 Confirm and submit the application 15 Coursework applications 16 Select a series 17 Select a candidate 18 Select unit(s)/component(s) 19 Coursework details 20 Summary details 21  Multiple candidates 22 Present but disadvantaged candidates 23 Select unit/component 24 Select candidates 25 Provide details of disadvantage 26 Confirm and submit the application 27                                                                                                    |
| Provide details of the disadvantaged candidate Select unit(s)/component(s) 9 Confirm and submit the application 10 Absent candidates 11 Select a candidate 12 Provide details of the absence 13 Select unit(s)/component(s) 14 Confirm and submit the application 15 Coursework applications 16 Select a series 17 Select a candidate 18 Select unit(s)/component(s) 19 Coursework details 20 Summary details 21  Multiple candidates 22 Present but disadvantaged candidates 23 Select unit/component 24 Select candidates 25 Provide details of disadvantage Confirm and submit the application 27                                                                                                    |
| Select unit(s)/component(s) 9 Confirm and submit the application 10 Absent candidates 11 Select a candidate 12 Provide details of the absence 13 Select unit(s)/component(s) 14 Confirm and submit the application 15 Coursework applications 16 Select a series 17 Select a candidate 18 Select unit(s)/component(s) 19 Coursework details 20 Summary details 21 Multiple candidates 22 Present but disadvantaged candidates 23 Select unit/component 24 Select candidates 25 Provide details of disadvantage 26 Confirm and submit the application 27                                                                                                    |
| Confirm and submit the application 10 Absent candidates 11 Select a candidate 12 Provide details of the absence 13 Select unit(s)/component(s) 14 Confirm and submit the application 15 Coursework applications 16 Select a series 17 Select a candidate 18 Select unit(s)/component(s) 19 Coursework details 20 Summary details 21 Multiple candidates 22 Present but disadvantaged candidates 23 Select unit/component 24 Select candidates 25 Provide details of disadvantage 26 Confirm and submit the application 27                                                                                                    |
| Absent candidates 11 Select a candidate 12 Provide details of the absence 13 Select unit(s)/component(s) 14 Confirm and submit the application 15 Coursework applications 16 Select a series 17 Select a candidate 18 Select unit(s)/component(s) 19 Coursework details 20 Summary details 21 Multiple candidates 22 Present but disadvantaged candidates 23 Select unit/component 24 Select candidates 25 Provide details of disadvantage 26 Confirm and submit the application 27                                                                                                    |
| Select a candidate 12 Provide details of the absence 13 Select unit(s)/component(s) 14 Confirm and submit the application 15 Coursework applications 16 Select a series 17 Select a candidate 18 Select unit(s)/component(s) 19 Coursework details 20 Summary details 21 Multiple candidates 22 Present but disadvantaged candidates 23 Select unit/component 24 Select candidates 25 Provide details of disadvantage 26 Confirm and submit the application 27                                                                                                    |
| Provide details of the absence 13 Select unit(s)/component(s) 14 Confirm and submit the application 15 Coursework applications 16 Select a series 17 Select a candidate 18 Select unit(s)/component(s) 19 Coursework details 20 Summary details 21 Multiple candidates 22 Present but disadvantaged candidates 23 Select unit/component 24 Select candidates 25 Provide details of disadvantage 26 Confirm and submit the application 27                                                                                                    |
| Select unit(s)/component(s) 14 Confirm and submit the application 15 Coursework applications 16 Select a series 17 Select a candidate 18 Select unit(s)/component(s) 19 Coursework details 20 Summary details 21  Multiple candidates 22 Present but disadvantaged candidates 23 Select unit/component 24 Select candidates 25 Provide details of disadvantage 26 Confirm and submit the application 27                                                                                                    |
| Confirm and submit the application15Coursework applications16Select a series17Select a candidate18Select unit(s)/component(s)19Coursework details20Summary details21Multiple candidates22Present but disadvantaged candidates23Select unit/component24Select candidates25Provide details of disadvantage26Confirm and submit the application27                                                                                                    |
| Coursework applications16Select a series17Select a candidate18Select unit(s)/component(s)19Coursework details20Summary details21Multiple candidates22Present but disadvantaged candidates23Select unit/component24Select candidates25Provide details of disadvantage26Confirm and submit the application27                                                                                                    |
| Select a series 17 Select a candidate 18 Select unit(s)/component(s) 19 Coursework details 20 Summary details 21  Multiple candidates 22 Present but disadvantaged candidates 23 Select unit/component 24 Select candidates 25 Provide details of disadvantage 26 Confirm and submit the application 27                                                                                                    |
| Select a candidate 18 Select unit(s)/component(s) 19 Coursework details 20 Summary details 21  Multiple candidates 22 Present but disadvantaged candidates 23 Select unit/component 24 Select candidates 25 Provide details of disadvantage 26 Confirm and submit the application 27                                                                                                    |
| Select unit(s)/component(s) 19 Coursework details 20 Summary details 21  Multiple candidates 22  Present but disadvantaged candidates 23 Select unit/component 24 Select candidates 25 Provide details of disadvantage 26 Confirm and submit the application 27                                                                                                    |
| Coursework details20Summary details21Multiple candidates22Present but disadvantaged candidates23Select unit/component24Select candidates25Provide details of disadvantage26Confirm and submit the application27                                                                                                    |
| Summary details21Multiple candidates22Present but disadvantaged candidates23Select unit/component24Select candidates25Provide details of disadvantage26Confirm and submit the application27                                                                                                    |
| Multiple candidates22Present but disadvantaged candidates23Select unit/component24Select candidates25Provide details of disadvantage26Confirm and submit the application27                                                                                                    |
| Present but disadvantaged candidates 23 Select unit/component 24 Select candidates 25 Provide details of disadvantage 26 Confirm and submit the application 27                                                                                                    |
| Select unit/component24Select candidates25Provide details of disadvantage26Confirm and submit the application27                                                                                                    |
| Select candidates25Provide details of disadvantage26Confirm and submit the application27                                                                                                    |
| Provide details of disadvantage 26 Confirm and submit the application 27                                                                                                    |
| Confirm and submit the application 27                                                                                                    |
|                                                                                                    |
| Absent candidates 28                                                                                                    |
|                                                                                                    |
| Select unit/component 29                                                                                                    |
| Select candidates 30                                                                                                    |
| Provide details of the absence 31                                                                                                    |
| Confirm and submit the application 32                                                                                                    |
| Coursework applications 33                                                                                                    |
| Select a series 34                                                                                                    |
| Select unit/component 35                                                                                                    |
| Select candidates 36                                                                                                    |
| Coursework details 37                                                                                                    |
| Summary details 38                                                                                                    |
| Application details – accepted, rejected, pending 39                                                                                                    |

Further support

### Application details – accepted, rejected, pending

Once you have clicked 'Confirm' and submitted your application, you will be taken to the 'Application details' page. Here, you will see a summary of the details of your application, including the unique application/ request ID. You should make a note of this ID, as you can use it to view your application at a later stage. You will also see a 'Status' message for the application:

- Accepted OCR will now apply special consideration in accordance with JCQ regulations. No further action is required from your centre.
- **Rejected** The details supplied in your request do not allow us to apply special consideration on this occasion. If you believe that this is incorrect and special consideration should be applied, please put the details in writing, together with any supporting evidence and a printed copy of the 'Application details' page, to OCR Special Requirements, OCR, 1 Hills Road, Cambridge, CB1 2EU.
- Pending Your application has been submitted and will shortly be investigated by the Special Requirements team. The outcome of your request will be visible in Interchange, usually within ten working days of the application being received. We will contact you if we require any additional information.

To view the outcome, after ten working days, log in to the Special Consideration Online system and click on the 'View submitted applications' button from the homepage. Use your application/request ID to view the relevant application.

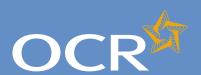

### Special Consideration Online

| Introduction                                                                                                    | 2                                                                                            |
|----------------------------------------------------------------------------------------------------|----------------------------------------------------------------------------------------------|
| Log in to Interchange                                                                                                    | 3                                                                                            |
| Special Consideration Online homepage                                                                                                    | 4                                                                                            |
| Individual candidates                                                                                                    | 5                                                                                            |
| Present but disadvantaged candidates                                                                                                    | 6                                                                                            |
| Select a candidate                                                                                                    | 7                                                                                            |
| Provide details of the disadvantaged candidate                                                                                                    | 8                                                                                            |
| Select unit(s)/component(s)                                                                                                    | 9                                                                                            |
| Confirm and submit the application  Absent candidates                                                                                                    |                                                                                              |
| Select a candidate                                                                                                    | 11                                                                                           |
| Provide details of the absence                                                                                                    | 13                                                                                           |
| Select unit(s)/component(s)                                                                                                    | 14                                                                                           |
| Confirm and submit the application                                                                                                    | 15                                                                                           |
| Coursework applications                                                                                                    | 16                                                                                           |
| Select a series                                                                                                    | 17                                                                                           |
| Select a candidate                                                                                                    | 18                                                                                           |
| Select unit(s)/component(s)                                                                                                    | 19                                                                                           |
| Coursework details                                                                                                    | 20                                                                                           |
| Summary details                                                                                                    | 21                                                                                           |
|                                                                                                    |                                                                                              |
| Multiple candidates                                                                                                    | 22                                                                                           |
| Multiple candidates Present but disadvantaged candidates                                                                                                    | <b>22</b> 23                                                                                 |
| _ <del></del>                                                                                                    |                                                                                              |
| Present but disadvantaged candidates                                                                                                    | 23                                                                                           |
| Present but disadvantaged candidates Select unit/component Select candidates Provide details of disadvantage                                                                                                    | 23<br>24<br>25<br>26                                                                         |
| Present but disadvantaged candidates Select unit/component Select candidates                                                                                                    | 23<br>24<br>25                                                                               |
| Present but disadvantaged candidates Select unit/component Select candidates Provide details of disadvantage                                                                                                    | 23<br>24<br>25<br>26                                                                         |
| Present but disadvantaged candidates Select unit/component Select candidates Provide details of disadvantage Confirm and submit the application Absent candidates Select unit/component                                                                                                    | 23<br>24<br>25<br>26<br>27                                                                   |
| Present but disadvantaged candidates Select unit/component Select candidates Provide details of disadvantage Confirm and submit the application Absent candidates Select unit/component Select candidates                                                                                                    | 23<br>24<br>25<br>26<br>27<br>28<br>29<br>30                                                 |
| Present but disadvantaged candidates Select unit/component Select candidates Provide details of disadvantage Confirm and submit the application Absent candidates Select unit/component Select candidates Provide details of the absence                                                                                                    | 23<br>24<br>25<br>26<br>27<br>28<br>29<br>30<br>31                                           |
| Present but disadvantaged candidates Select unit/component Select candidates Provide details of disadvantage Confirm and submit the application Absent candidates Select unit/component Select candidates Provide details of the absence Confirm and submit the application                                                                                                    | 23<br>24<br>25<br>26<br>27<br>28<br>29<br>30<br>31<br>32                                     |
| Present but disadvantaged candidates Select unit/component Select candidates Provide details of disadvantage Confirm and submit the application Absent candidates Select unit/component Select candidates Provide details of the absence Confirm and submit the application Coursework applications                                                                                            | 23<br>24<br>25<br>26<br>27<br>28<br>29<br>30<br>31<br>32<br>33                               |
| Present but disadvantaged candidates Select unit/component Select candidates Provide details of disadvantage Confirm and submit the application Absent candidates Select unit/component Select candidates Provide details of the absence Confirm and submit the application Coursework applications Select a series                                                                            | 23<br>24<br>25<br>26<br>27<br>28<br>29<br>30<br>31<br>32<br>33<br>34                         |
| Present but disadvantaged candidates Select unit/component Select candidates Provide details of disadvantage Confirm and submit the application Absent candidates Select unit/component Select candidates Provide details of the absence Confirm and submit the application Coursework applications Select a series Select unit/component                                                      | 23<br>24<br>25<br>26<br>27<br>28<br>29<br>30<br>31<br>32<br>33<br>34<br>35                   |
| Present but disadvantaged candidates Select unit/component Select candidates Provide details of disadvantage Confirm and submit the application Absent candidates Select unit/component Select candidates Provide details of the absence Confirm and submit the application Coursework applications Select a series Select unit/component Select candidates                                    | 23<br>24<br>25<br>26<br>27<br>28<br>29<br>30<br>31<br>32<br>33<br>34<br>35<br>36             |
| Present but disadvantaged candidates Select unit/component Select candidates Provide details of disadvantage Confirm and submit the application Absent candidates Select unit/component Select candidates Provide details of the absence Confirm and submit the application Coursework applications Select a series Select unit/component Select candidates Coursework details                 | 23<br>24<br>25<br>26<br>27<br>28<br>29<br>30<br>31<br>32<br>33<br>34<br>35<br>36<br>37       |
| Present but disadvantaged candidates Select unit/component Select candidates Provide details of disadvantage Confirm and submit the application Absent candidates Select unit/component Select candidates Provide details of the absence Confirm and submit the application Coursework applications Select a series Select unit/component Select candidates Coursework details Summary details | 23<br>24<br>25<br>26<br>27<br>28<br>29<br>30<br>31<br>32<br>33<br>34<br>35<br>36<br>37<br>38 |
| Present but disadvantaged candidates Select unit/component Select candidates Provide details of disadvantage Confirm and submit the application Absent candidates Select unit/component Select candidates Provide details of the absence Confirm and submit the application Coursework applications Select a series Select unit/component Select candidates Coursework details                 | 23<br>24<br>25<br>26<br>27<br>28<br>29<br>30<br>31<br>32<br>33<br>34<br>35<br>36<br>37<br>38 |

**Further support** 

#### View submitted applications

Click on the 'View submitted applications' button on the Special Consideration Online homepage to view all applications submitted by your centre.

You can find one or more of your previous special consideration applications using multiple search terms: series, request outcome, request type, UCI, ULN, candidate number, surname, first name, request ID, unit/component code, unit/component title.

**Note** – Every application for special consideration will generate a 'Request ID'. This ID is unique to each individual application, so it's often the most effective search term to use when you're trying to find one, particular application (for example, when you log in to find the outcome to a 'pending' application).

Enter one or more search terms and click on the 'Show requests' button. All applications for your centre that match your search terms will be displayed.

View submitted applications

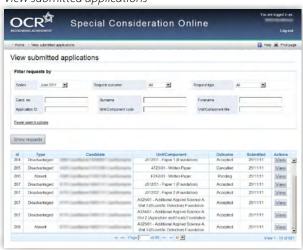

**Note** – If your search returns multiple results, you can rearrange these by clicking on any of the column headings: *Id, Type, Candidate, Unit/Component, Outcome, Submitted* or *Actions*.

Once you have found the application you'd like to view, click on the 'View' button in the 'Actions' column. This will bring up the 'Application details' screen, showing you all the information available for that application.

You can view and/or print all the details of your application from this screen.

To view another application, click on the 'Back' button at the bottom of the page.

View application details

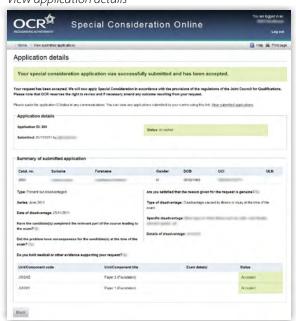

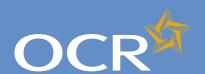

## Special Consideration Online

| Introduction                                      | 2  |
|---------------------------------------------------|----|
| Log in to Interchange                             | 3  |
| Special Consideration Online homepage             | 4  |
| Individual candidates                             | 5  |
| Present but disadvantaged candidates              | 6  |
| Select a candidate                                | 7  |
| Provide details of the disadvantaged candidate    | 8  |
| Select unit(s)/component(s)                       | 9  |
| Confirm and submit the application                | 10 |
| Absent candidates                                 | 11 |
| Select a candidate                                | 12 |
| Provide details of the absence                    | 13 |
| Select unit(s)/component(s)                       | 14 |
| Confirm and submit the application                | 15 |
| Coursework applications                           | 16 |
| Select a series                                   | 17 |
| Select a candidate                                | 18 |
| Select unit(s)/component(s)                       | 19 |
| Coursework details                                | 20 |
| Summary details                                   | 21 |
| Multiple candidates                               | 22 |
| Present but disadvantaged candidates              | 23 |
| Select unit/component                             | 24 |
| Select candidates                                 | 25 |
| Provide details of disadvantage                   | 26 |
| Confirm and submit the application                | 27 |
| Absent candidates                                 | 28 |
| Select unit/component                             | 29 |
| Select candidates                                 | 30 |
| Provide details of the absence                    | 31 |
| Confirm and submit the application                | 32 |
| Coursework applications                           | 33 |
| Select a series                                   | 34 |
| Select unit/component                             | 35 |
| Select candidates                                 | 36 |
| Coursework details                                | 37 |
| Summary details                                   | 38 |
| Application details – accepted, rejected, pending | 39 |

View submitted applications

**Further support** 

#### Further support

Using Special Consideration Online:

The special consideration process:

**OCR Customer Contact Centre** 

01223 553998

general.qualifications@ocr.org.uk

#### **JCQ Regulations and Guidance**

www.jcq.org.uk/attachments/published/1096/AA%20regs%202011-2012%20edited%2011102011.pdf

#### **OCR Special Requirements Team**

OCR 1 Hills Road Cambridge CB1 2EU

01223 552505